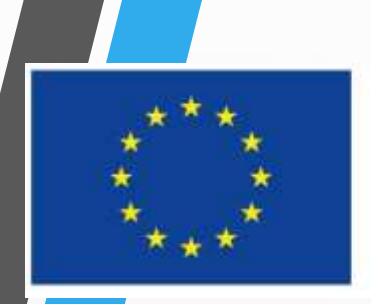

Evropská unie Evropské strukturální a investiční fondy Operační program Zaměstnanost Integrovaný regionální operační program

# **Výzva MAS č. 4 z OPZ:**

**4. Výzva MAS Královská stezka- OPZ- Rodina a mladí II.** 

Seminář pro žadatele, 18. 9. 2018

### **Představení 2.Výzvy MAS Královská stezka – OPZ – Rodina a mladí II. Základní informace**

- **Číslo výzvy** 645/03\_16\_047/CLLD\_15\_01\_235
- **Prioritní osa <sup>2</sup>** Sociální začleňování <sup>a</sup> boj <sup>s</sup> chudobou
- **Investiční priorita 2.3** Strategie komunitně vedeného místního rozvoje
- **Specifický cíl 2.3.1** Zvýšit zapojení lokálních aktérů do řešení problému nezaměstnanosti a sociálního začleňování ve venkovských oblastech
- **Vyhlášení výzvy <sup>a</sup> zahájení příjmu žádostí:** 17. 9. 2018, 4:00 hodin
- **Ukončení příjmu žádostí <sup>o</sup> podporu:** 31. 10. 2018, 12:00 hodin
- <http://www.kralovska-stezka.cz/cs/dotace-2/vyzvy-mas/opz-4-vyzva/>

## **Cíl výzvy**

### **Cíl výzvy**

- usnadnit rodičům a dalším pečujícím osobám dětí sladit pracovní a rodinný život
- přispět ke zvýšení zaměstnanosti rodičů
- zajistit kvalitní péči o děti

## **Termíny a alokace**

### **Finanční alokace výzvy**

- <sup>R</sup>ozhodná pro výběr projektů k financování: 2 223 000,- Kč
- Minimální výše celkových způsobilých výdajů: 400 000,- Kč
- Maximální výše celkových způsobilých výdajů: 700 000,- Kč
- Maximální délka projektu: 24 měsíců
- Nejzazší datum pro ukončení fyzické realizace projektu: 31. 12. 2021 **Forma podpory:** ex ante, ex post

## **Oprávnění žadatelé**

- Obce
- Organizace zřizované obcemi
- Dobrovolné svazky obcí
- Nestátní neziskové organizace
- Obchodní korporace
- OSVČ
- Poradenské a vzdělávací instituce
- Školy a školská zařízení.

## **Cílové skupiny**

- Osoby pečující o malé děti
- Osoby vracející se na trh práce po návratu z mateřské/rodičovské dovolené

### **Míra podpory**

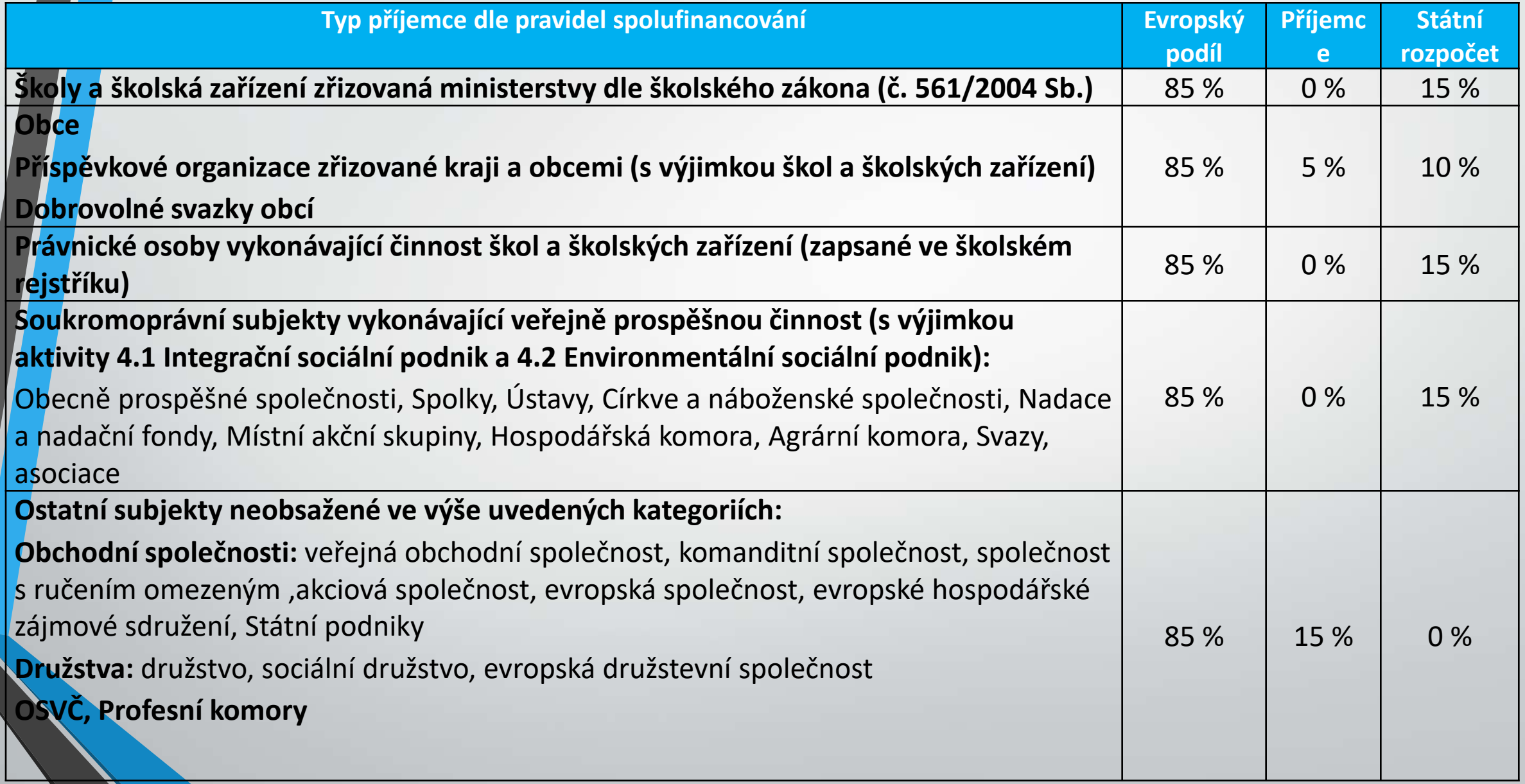

### **Podporované aktivity**

• 1.1. Zařízení péče o děti zajišťující péči o děti v době mimo školní vyučování (ranní či odpolední pobyt)

• 1.2. Příměstské tábory

## **A. Zařízení péče o děti zajišťující péči o děti v době mimo školní vyučování (ranní či odpolední pobyt)**

- Cíl: zajistit péči o děti v době mimo školní vyučování, kdy jsou rodiče v zaměstnání
- Vybudování zařízení a zajištění služeb péče o děti mimo režim vyhlášky č. 74/2005 Sb. o zájmovém vzdělávání
- Zařízení **doplňující chybějící kapacitu** stávajících institucionálních forem tohoto typu (školní družiny, kluby) s **dobou provozu** odpovídající **potřebám rodičů**
	- Žádoucí spolupráce s místní školou

## **A. Zařízení péče o děti zajišťující péči o děti v době mimo školní vyučování (ranní či odpolední pobyt)**

- Zařízení pro žáky **1. stupně ZŠ** (popř. přípravné třídy ZŠ)
- Min. **5 dětí**, **optimální** počet na 1 pečující osobu je **15 dětí**
- Možno zahrnout náklady na **doprovody dětí** před/po vyučování do/z provozovaného zařízení a náklady na pečující osobu v době pobytu skupiny dětí ve venkovních prostorách tak, aby se skupinou dětí byly vždy 2 pečující osoby
- Poskytování i v prostorách, kde je provozována družina- provozní doba se nesmí překrývat

• Uzavření **písemné smlouvy** o poskytování služby **s rodiči** na každé pololetí školní roku

### **B. Příměstské tábory**

- Zajištění služeb péče o děti **v době školních prázdnin**
- Doba konání pouze **pracovní dny**
- Minimální kapacita: **10 dětí**
- Písemná smlouva s rodiči o poskytování služby
- Vést denní evidenci přítomných dětí

## **Indikátory**

- Nástroje pro měření dosažených efektů projektových aktivit
- Indikátory výstupů
- Indikátory výsledků
- Žadatel volí pouze ty indikátory z výzvy, které jsou relevantní pro jeho projekt
- Ve zprávách o realizaci projektu se uvádějí kumulativně souhrnně za období od počátku projektu do konce příslušného monitorovacího období

### **Povinnosti související s indikátory**

- Povinnost stanovit v žádosti cílové hodnoty indikátorů - včetně popisu způsobu stanovení této hodnoty
- Nastavení je závazné
	- úprava podstatnou změnou
	- při nesplnění sankce
- Průběžné sledování jejich naplnění - ve zprávách o realizaci projektu
- Prokazatelnost vykazovaných hodnot

- záznamy o každém klientovi, prezenční listiny atd. ověřitelné případnou kontrolou, monitorovacími listy

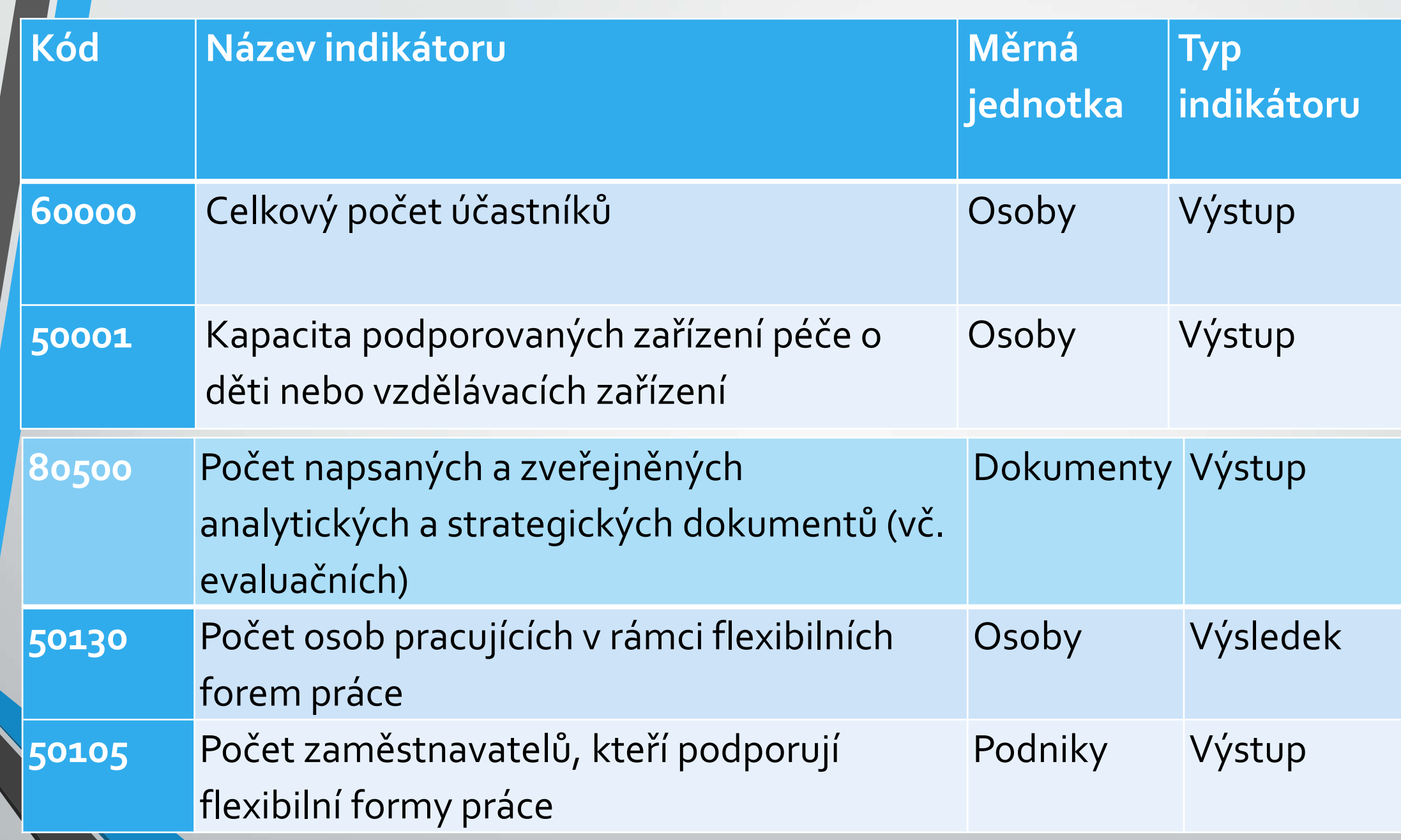

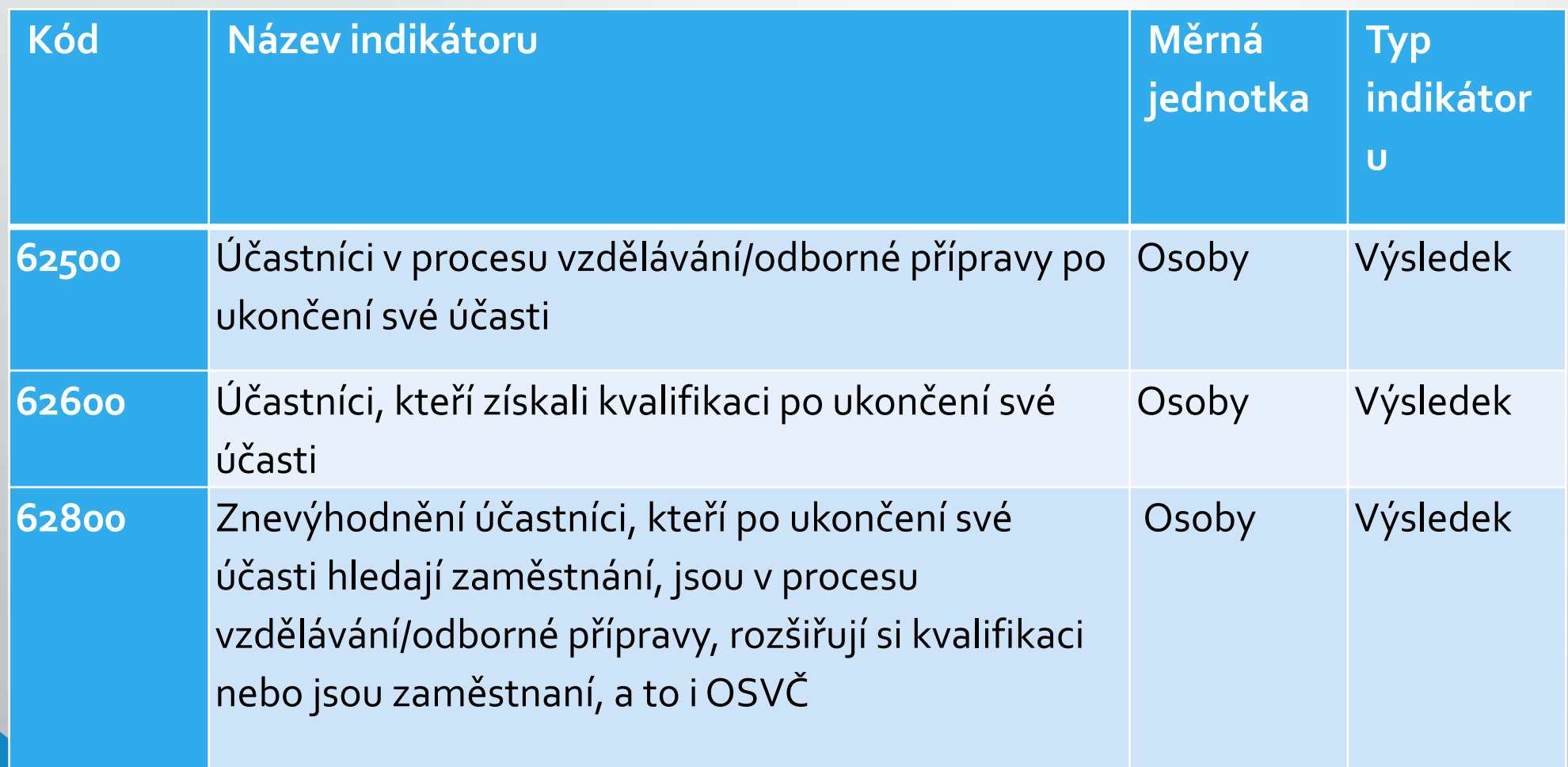

### **PROJEKTOVÝ ZÁMĚR**

- **1. CO CHCEME A MŮŽEME ZMĚNIT?**
- **2. JAK TOHO CHCEME DOSÁHNOUT?**
- **3. JAK OVĚŘÍME, ŽE JSME BYLI ÚSPĚŠNÍ?**

### **1. CO CHCEME A MŮŽEME ZMĚNIT?**

• Definování konkrétních problémů (**identifikování potřeb cílové skupiny**), které chceme a jsme schopni projektem změnit.

#### **Doporučení:**

- jedna <sup>z</sup> nejdůležitějších částí žádosti, neodbývejte ji,
- nemudrujte, nefilosofujte, nebásněte, buďte konkrétní <sup>a</sup> exaktní: čísla, data,
- soustřeďte se na ty potřeby, které korespondují <sup>s</sup> cíli <sup>a</sup> aktivitami projektu, a tuto vazbu prokažte,
- držte se cílové skupiny/cílových skupin,
- odvolejte se na analytické materiály, dejte je do přílohy,
- odvolejte se na strategické dokumenty, dejte je do přílohy.

### **1. CO CHCEME A MŮŽEME ZMĚNIT?**

• Součástí definice problému je vždy také **specifikace cílové skupiny projektu**, tj. osob, kterých se problém týká.

#### **Doporučení:**

.

- vymezení <sup>a</sup> charakteristika CS: vymezená věkem, pohlavím, etnicitou, územím, kulturou, socioekonomickým postavením, jinak definovanou skupinovou příslušností, jako je např. dlouhodobá nezaměstnanost,
- čím ostřeji vymezená, tím lépe (bezbřehost napovídá, že nevíte pořádně, co chcete, <sup>a</sup> tak chcete dělat všechno pro všechny),
- projekt může mít více CS, pak ale <sup>u</sup> každé je třeba zvlášť popsat potřeby,
- charakteristika selektivní: znaky, trendy, problémy, jež chcete řešit <sup>v</sup> projektu vazba na potřeby CS,
- projekt musí prokazatelně korespondovat <sup>s</sup> potřebami CS, na kterou je zaměřen <sup>=</sup> ideálně vyjmenujte potřeby CS a ke každé přiřaďte aktivitu projektu, kterou chcete danou potřebu naplnit,
- jmenujte jen ty potřeby CS, které projektem hodláte naplňovat (ostatní potřeby můžete také zmínit, ale <sup>s</sup> vysvětlením, proč je projekt neřeší, případně že je řešíte v projektu jiném). 17

### **1. CO CHCEME A MŮŽEME ZMĚNIT?**

- **Cíl projektu musí být:**
- **1) reálně dosažitelný** v daném čase a za daných podmínek,

**2) měřitelný**, aby bylo možné po ukončení projektu prokázat jeho naplnění pomocí kvantifikovaných údajů.

#### • **Cíle projektu dělíme na:**

- **1) Hlavní** = "globální změna", ke které projekt přispívá formulován obecněji,
- **2) Specifické** = konkrétní změny, které projekt přinese (SMART).

#### **Doporučení:**

- při vytyčování cílů vycházejte <sup>z</sup> potřeb (inverzně: problémů), které jste si předem definovali: splnění vytyčeného cíle = naplnění definované potřeby (= odstranění popsaného problému),
- dbejte na dosažitelnost cílů (již při vytyčování cílů musíte mít představu <sup>o</sup> aktivitách),
- dbejte na měřitelnost cílů (při formulaci cílů se ptejte, zda splnění takto formulovaného cíle lze nějak prokázat/změřit).

### **2. JAK TOHO CHCEME DOSÁHNOUT?**

- V rámci přípravy projektu je nutné **definovat aktivity** (strategii), kterými bude projekt realizován.
- **Aktivity** mají být prostředkem k dosažení cíle projektu, mezi cíli a klíčovými aktivitami musí být propojení.

#### **Doporučení:**

- vedou <sup>k</sup> plnění cílů, jsou prostředkem, nástrojem, ne cílem samotným,
- udržujte vazbu **potřeby – cíle – aktivity**,
- <sup>v</sup> projektu nemají co dělat aktivity, <sup>u</sup> kterých neprokážete, že slouží <sup>k</sup> naplnění cílů, ať už přímo nebo podpůrně,
- tvoří tělo projektu,
- to, co se bude vlastně <sup>s</sup> cílovou skupinou <sup>a</sup> pro cílovou skupinu dělat,
- konkrétní rozpis prací: kdo, kdy, co, jak, <sup>s</sup> kým, kde, jak často bude dělat,
- shluky podobných dílčích aktivit <sup>=</sup> **klíčové aktivity** (seřaďte <sup>v</sup> žádosti chronologicky nebo <sup>v</sup> nějaké jasné logice),

### **3. JAK OVĚŘÍME, ŽE JSME BYLI ÚSPĚŠNÍ?**.

- Základním nástrojem jsou **indikátory** OPZ.
- **U indikátorů se setkáváme s dělením na:**
- **1) Výstupy** = indikátory se závazkem,
- **2) Výsledky** = indikátory bez závazku, ale je nutné je sledovat.

#### **Doporučení:**

- každá aktivita musí mít nějaký konkrétní, měřitelný <sup>a</sup> dokladovatelný výstup,
- indikátory jsou ukazatele úspěchu, naplnění cíle, <sup>a</sup> to <sup>v</sup> předem stanovené míře, např. 5 rekvalifikovaných osob – doloženo smlouvami s účastníky a prezenčními listinami.
	- V rámci přípravy projektu je dále nutné promýšlet veškerá možná **rizika**.

#### **Doporučení:**

- pojmenujte rizika úspěšné realizace projektu,
- popište způsoby eliminace těchto rizik či záložní strategie <sup>v</sup> případě, že se rizika naplní,
- **rozlište: rizika na straně cílové skupiny** (např. demotivace, fluktuace, nepřipravenost),

**rizika na straně realizátora** (např. málo kreativní tým, nízká kvalifikace, neznalost terénu, fluktuace),

**vnější rizika** (např. ekonomická krize, komunální volby).

## Logický rámec projektové žádosti

Nástroj, který ve velmi koncentrované podobě **obsahuje základní informace o projektu** a zároveň **ověřuje logiku projektu** (vazbu mezi činnostmi, výstupy a cíli projektu).

### **LOGICKÝ RÁMEC UMOŽŇUJE:**

- organizaci a systemizaci celkového myšlení o projektu,
- upřesnění vztahů mezi cílem, účelem, výstupem a aktivitami projektu,
- jasné stanovení výkonnostních ukazatelů a kritérií,
- provádění kontroly dosažení cílů, účelu, realizaci výstupů a aktivit projektu,
- udržovat rychlý a srozumitelný přehled o obsahu, rozsahu a zaměření projektu.

#### **Doporučení:**

- sestavuje se před samotným psaním projektu,
- sepsání žádosti je pak mnohem jednodušší a hlavně je žádost správně strukturovaná a přehledná.

## **Způsobilost výdajů**

### **Věcná způsobilost**

- Informace ke způsobilým výdajům jsou k dispozici v **kapitole 6 Specifické části** pravidel pro žadatele a příjemce v rámci OPZ
- **Způsobilé výdaje**  osobní náklady, ostatní osobní náklady (dovolená, odměny, odstupné), cestovné, nákup zařízení a vybavení (část nákladů, která odpovídá výši úvazku člena realizačního týmu, řídit se Tabulkami obvyklých cen, mezd a platů na esfcr.cz), nákup služeb (nezbytné k realizaci projektu, musí vytvářet novou hodnotu)

### • **Časová způsobilost**

- Náklady vzniklé v době realizace projektu
- Datum zahájení realizace projektu nesmí předcházet datu vyhlášení výzvy MAS

### **Informace o nepřímých nákladech**

### **Nepřímé náklady**

- Nepřímé náklady mohou dosahovat maximálně 25 % přímých způsobilých nákladů projektu
- Podíl nákupu služeb
	- více než 60 % celkových způsobilých výdajů sníží se nepřímé náklady na 15%
	- nákup služeb nad 90% = nepřímé náklady 5 %

### **Informace o nepřímých nákladech**

#### **Nepřímé náklady**

- Administrativa, řízení projektu, účetnictví, personalistika, komunikační a informační opatření (publicita projektu), občerstvení a stravování a podpůrné procesy pro provoz projektu
- Cestovné náhrady spojené s pracovními cestami realizačního týmu (vnitrostátní pracovní cesty)
- Spotřební materiál, zařízení a vybavení (papíry, kancelářský materiál, čistící prostředky, zařízení a vybavení RT, jejichž osobni náklady jsou hrazeny z NN)
- Prostory pro realizaci projektu (využívané pro administraci projektu, energie, vodné a stočné)
- Ostatní provozní výdaje (internet, telefon, poštovné, bankovní poplatky, pojistné smlouvy, správní poplatky, které nemají přímou vazbu na práci s CS)

### **Proces hodnocení a výběru projektů**

• Problematika hodnocení přijatelnosti a formálních náležitostí, věcného hodnocení a výběru projektů

- viz **Příloha č. 2 Výzvy MAS** – Informace o způsobu hodnocení a výběru projektů

- viz Specifická část pravidel pro žadatele a příjemce v rámci OPZ
- Proces hodnocení a výběru projektů zajišťuje MAS Královská stezka
- Žádosti předložené jiným způsobem a v jiném termínu než umožňuje výzva, nejsou akceptovány

### **Proces hodnocení a výběru projektů**

- Výsledkem výběru je Seznam žádostí o podporu, které MAS navrhuje ke schválení – tento seznam předá MAS Řídícímu orgánu OPZ – ŘO OPZ provede závěrečné ověření způsobilosti vybraných projektů a kontrolu administrativních postupů MAS
- Jednokolová výzva s jednou uzávěrkou pro podání žádosti jednokolové hodnocení

## **Hodnocení přijatelnosti a formálních náležitostí**

- První fáze hodnocení projektů
- Posouzení základních věcných a administrativních požadavků
- Provádějí pracovníci MAS Královská stezka
- Lhůta max. **20 pracovních dnů** od ukončení příjmu žádostí o podporu
- Kritéria **přijatelnosti jsou neopravitelná**
- Kritéria **formálních náležitostí jsou opravitelná**  žadatel vyzván 1x k opravě nebo doplnění ve lhůtě do 5 pracovních dní
- Hodnotí se podle **kontrolních otázek** uvedených pro každé kritérium (ANO/NE)

## **Hodnocení přijatelnosti a formálních náležitostí**

### **Kritéria hodnocení přijatelnosti**

• Oprávněnost žadatele, partnerství, cílové skupiny, celkové způsobilé výdaje, aktivity, horizontální principy, trestní bezúhonnost, soulad projektu s SCLLD, ověření administrativní, finanční a provozní kapacity žadatele

### **Kritéria formálních náležitostí**

• Úplnost a forma žádosti, podpis žádosti

### **Podání žádosti o přezkum**

MAS zasílá informaci o výsledku hodnocení – lhůta 15 kalendářních dní ode dne doručení informace na podání Žádosti o přezkum u negativně hodnocených Žádostí o podporu

- Druhá fáze hodnocení projektů
- Hodnocení kvality
- Provádí Výběrová komise MAS Královské stezky
- Pouze žádosti o podporu, které uspěly v 1. fázi hodnocení
- Lhůta max. 40 pracovních dnů od ukončení hodnocení FN a P

### • Kritéria věcného hodnocení

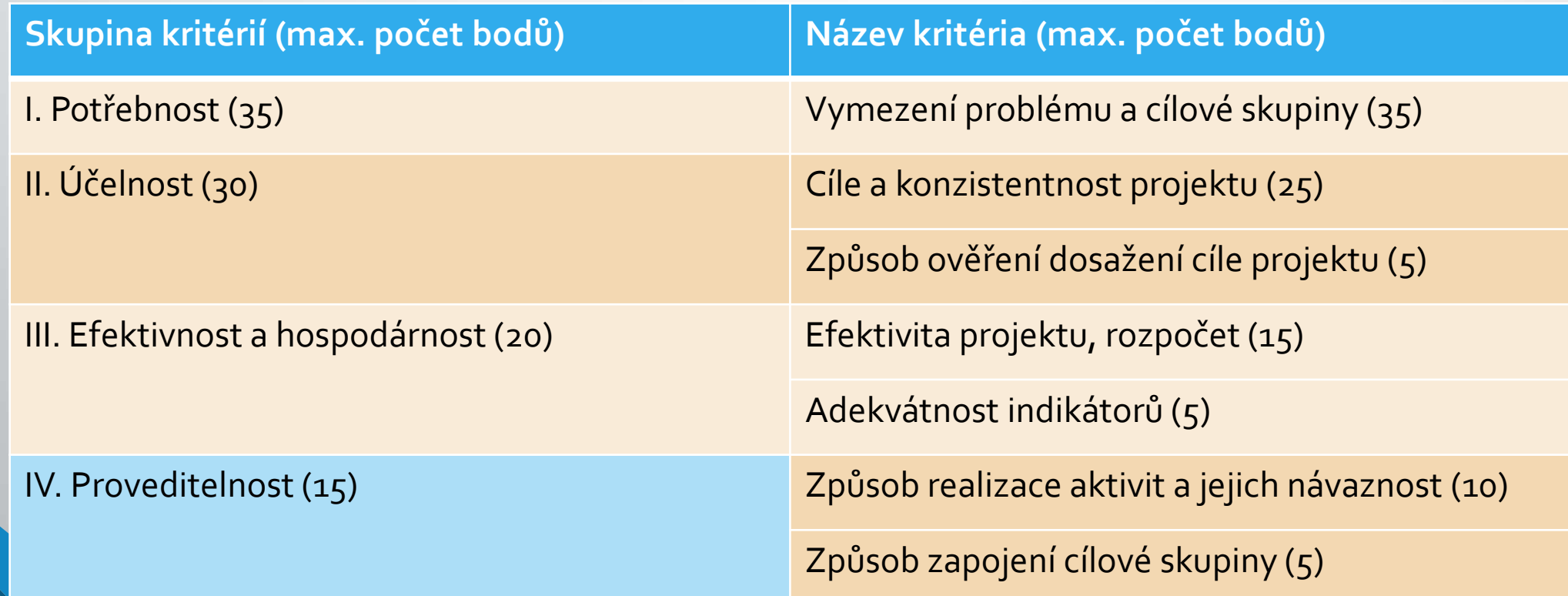

• Výběrová komise odpovídá u každého kritéria na Hlavní otázku (+ pomocné podotázky)

### **Využívá 4 deskriptorů:**

- <sup>1</sup>. velmi dobře 100 % max. dosažitelného počtu bodů v kritériu
- <sup>2</sup>. dobře 75 % max. dosažitelného počtu bodů v kritériu
- <sup>3</sup>. dostatečně 50 % max. dosažitelného počtu bodů v kritériu
- <sup>4</sup>. nedostatečně 25 % max. dosažitelného počtu bodů v kritériu

Deskriptor 4 je eliminační – získání tohoto deskriptoru nejméně u jednoho kritéria – Žádost o podporu nesplnila podmínky věcného hodnocení

- Max. počet bodů věcného hodnocení <sup>100</sup>
- Žádost musí získat min. 50 bodů, aby splnila podmínky věcného hodnocení a všechny hlavní otázky musí být hodnoceny deskriptory 1-3
- **Žádost o přezkum:** MAS zasílá informaci o výsledku hodnocení lhůta 15 kalendářních dní ode dne doručení informace na podání Žádosti o přezkum u negativně hodnocených Žádostí o podporu
- MAS současně upozorňuje, že tento závěr ještě předává k závěrečnému ověření způsobilosti projektů a ke kontrole administrativních postupů na ŘO OPZ

## **Proces hodnocení a výběru projektů Shrnutí a lhůty**

- **Hodnocení FN a P:** do 20 pracovních dní ze strany MAS
	- odvolání: do 15 kalendářních dní ze strany žadatele
- **Věcné hodnocení:** do 40 pracovních dní ze strany MAS
	- odvolání: do 15 kalendářních dní ze strany žadatele
- **Závěrečné ověření způsobilosti:** ŘO provádí neprodleně dle administrativních kapacit
- **Vydání právního aktu u doporučených žádostí:** do 3 měsíců ze strany ŘO OPZ
- **Odeslání první zálohové platby:** do 10 pracovních dní od vydání právního aktu
- Další zálohové platby v půlročním intervalu vždy se Zprávou o realizaci projektu

## **Povinná publicita**

- Alespoň 1 povinný plakát min. A3 s informacemi o projektu je možno využít el. šablonu z www.esfcr.cz
- Po celou dobu realizace projektu
- <sup>V</sup>místě realizace projektu snadno viditelném pro veřejnost, např. vstupní prostory budovy
	- pokud je projekt realizován na více místech, bude umístěn na všech těchto místech
	- pokud nelze plakát umístit v místě realizace projektu, bude umístěn v sídle příjemce
	- pokud příjemce realizuje více projektů OPZ v jednom místě, je možné pro všechny tyto projekty umístit pouze jeden plakát

## **IS KP14+**

- Součást monitorovacího systému pro využívání Evropských strukturálních a investičních fondů v ČR v programovém období 2014 – 2020
- On-line aplikace
	- Nevyžaduje instalaci do PC
	- -Vyžaduje registraci s platnou emailovou adresou a telefonním číslem
- Edukační videa

<http://www.dotaceeu.cz/cs/Jak-ziskat-dotaci/Elektronicka-zadost/Edukacni-videa>

• Pokyny k vyplnění žádosti v IS KP14+

[https://www.esfcr.cz/formulare-a-pokyny-potrebne-v-ramci-pripravy-zadosti-o](https://www.esfcr.cz/formulare-a-pokyny-potrebne-v-ramci-pripravy-zadosti-o-podporu-opz/-/dokument/797956)podporu-opz/-/dokument/797956

• **!! K práci v IS KP14+ budou nápomocni pracovníci kanceláře MAS !!** 

### Podání projektové žádosti v OPZ **Zřízení elektronického podpisu a datové schránky**

**Registrace do systému IS KP14+**

**Vyplnění žádosti o podporu**

**Finalizace žádosti o podporu**

**Podepsání a odeslání žádosti o podporu**
#### **IS KP14+**

#### MS2014+

#### Úvod Nacházíte se:

Portál IS KP14+ jako součást MS2014+ je určen pouze pro vyplňování a podávání elektronické žádosti o podporu projektu ze strukturálních fondů Evropského společenství a Národních zdrojů v programovém období 2014 až 2020. Všechny dostupné informace o čerpání z fondů Evropské unie a seznam kontaktů na jednotlivé vyhlašovatele výzev najdete na stránkách www.dotaceeu.cz.

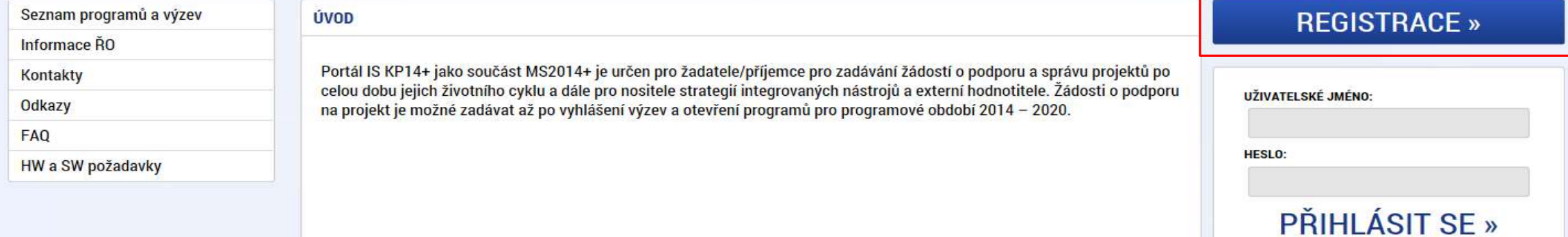

Zapomenuté heslo ?

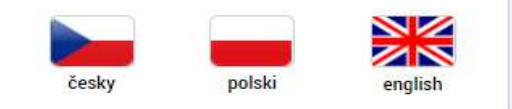

#### Aplikaci zajišťují

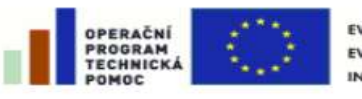

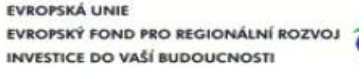

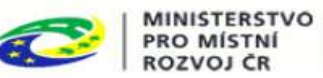

Spolufinancováno z projektů OPTP: CZ.1.08/2.1.00/12.00147 CZ.1.08/2.1.00/13.00166

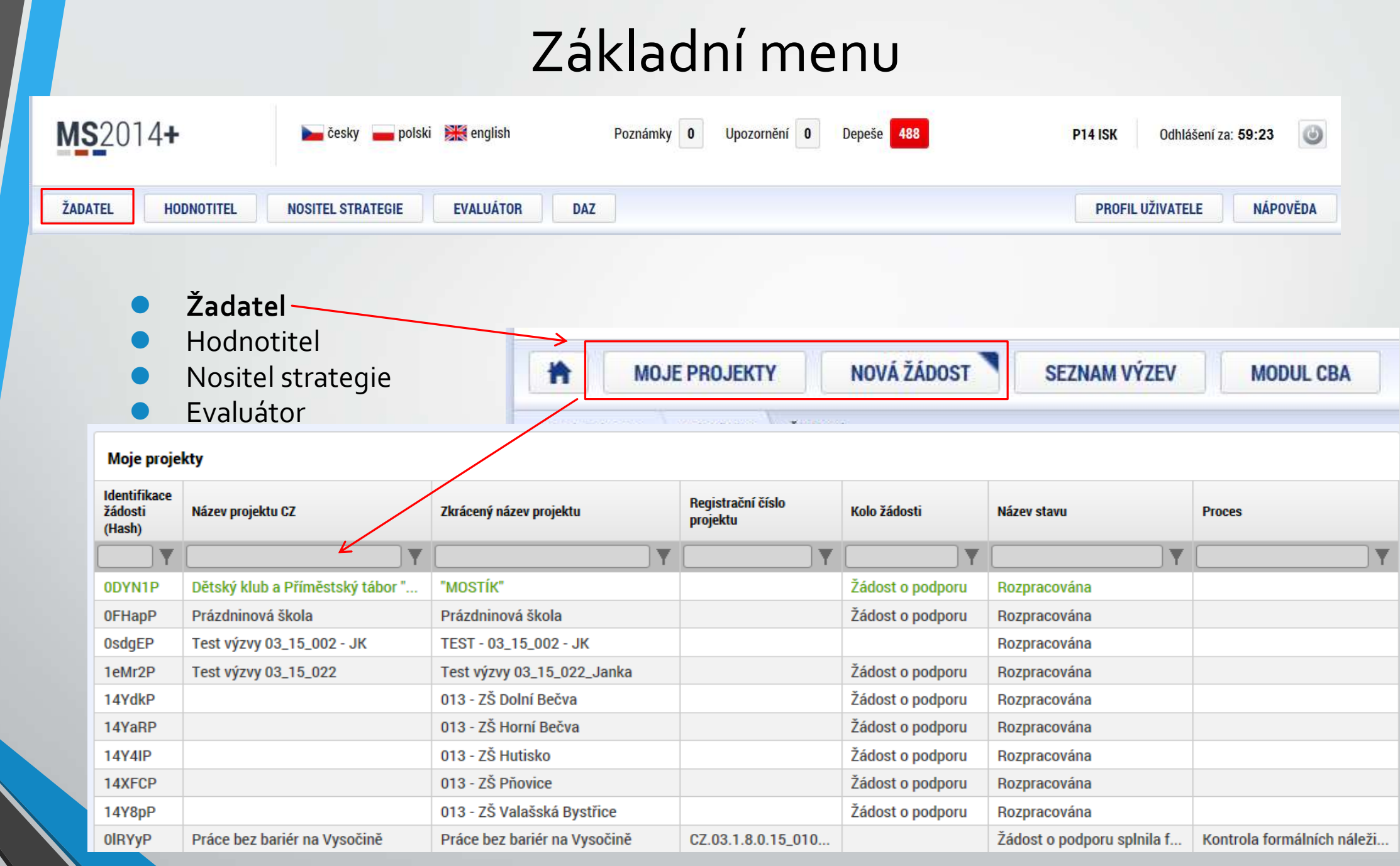

# **Vytvoření nové žádosti**

**MOJE PROJEKTY** 

**NOVÁ ŽÁDOST SEZNAM VÝZEV** 

• Seznam programů a výzev (uživatel vybere správný OP)

• Nová žádost

n

03 - OPERAČNÍ PROGRAM ZAMĚSTNANOST

**MODUL CBA** 

39

• Otevřené výzvy (uživatel vybere **Výzvu pro MAS č. 03\_16\_047** a klikne na modrý odkaz individuální projekt)

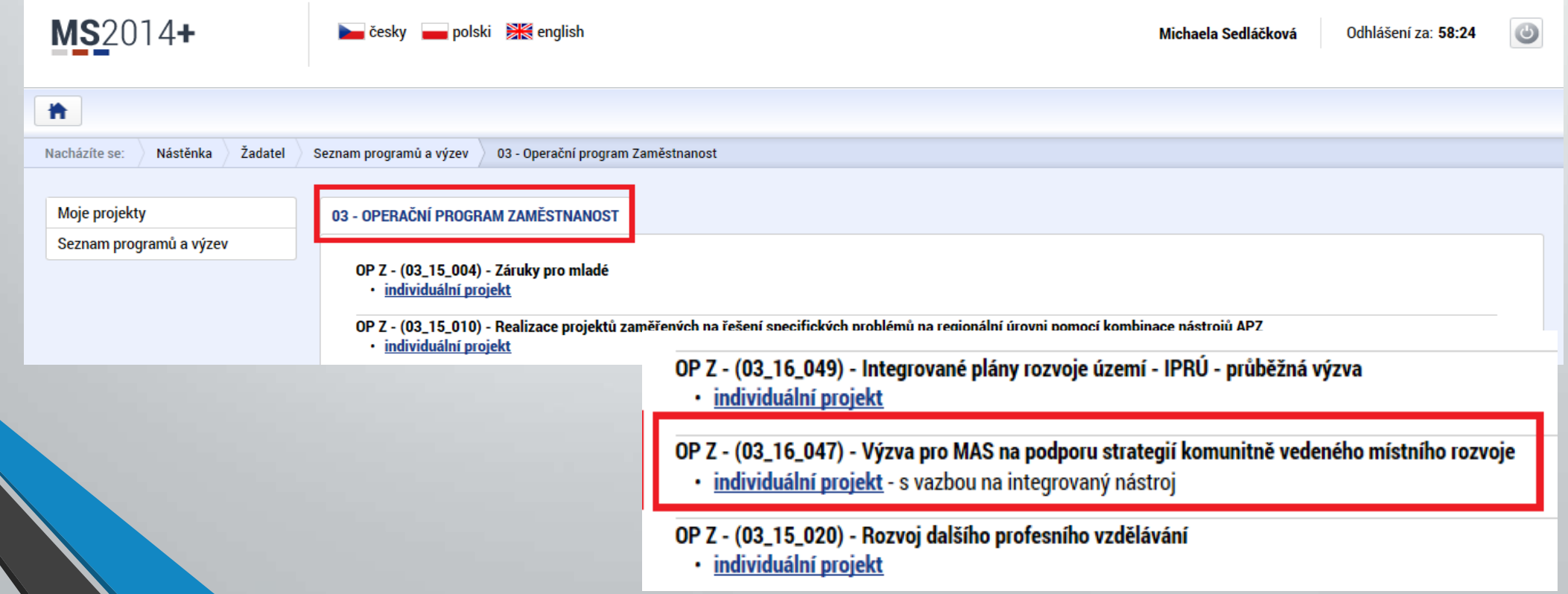

## **Vytvoření nové žádosti**

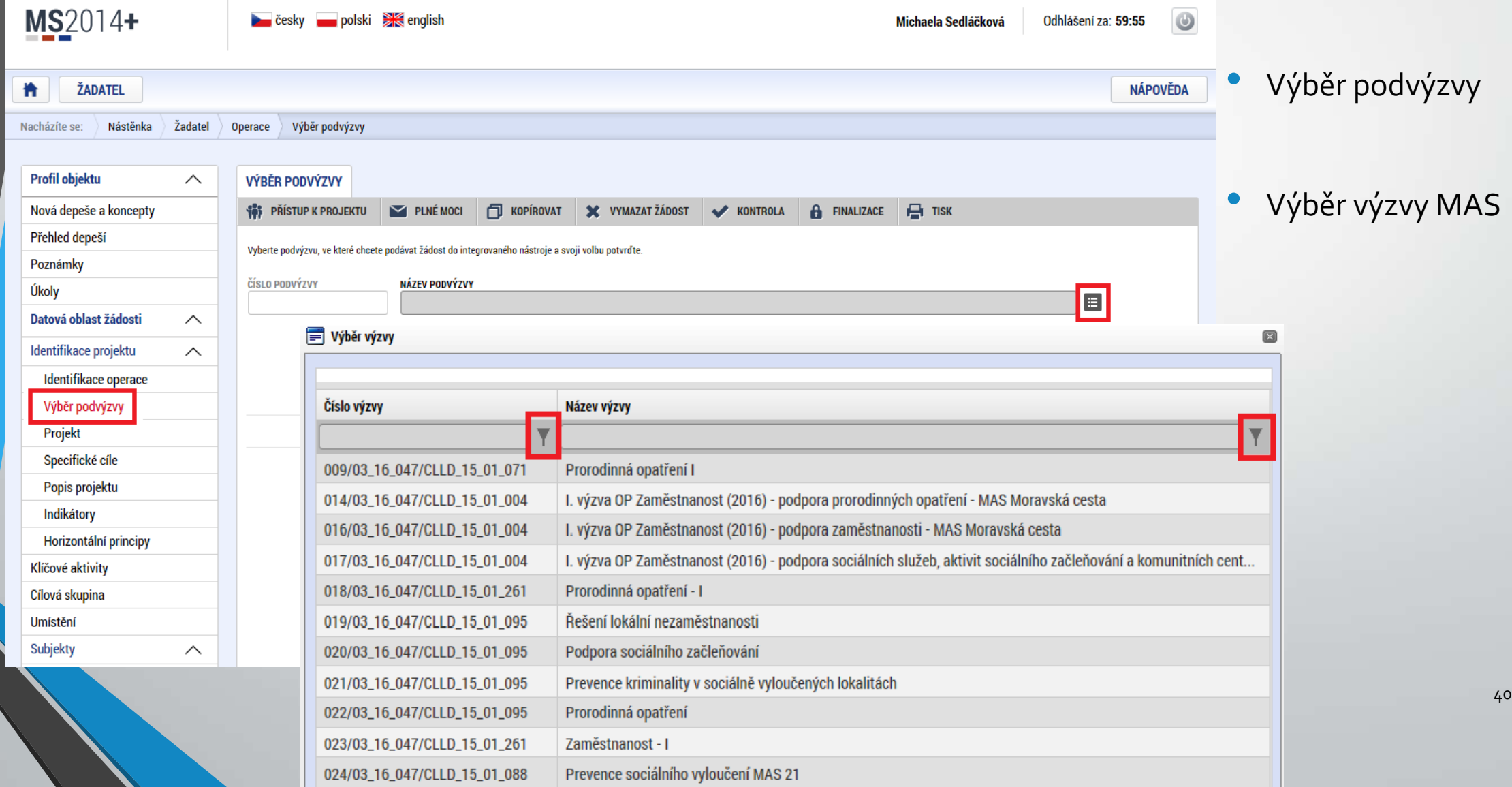

# Pravidla pro vyplňování žádosti

- Uživatel **vyplňuje záložky postupně** (!!!) podle navigačního menu <sup>v</sup> levé části obrazovky.
- Jednou vepsaná data se propisují do dalších záložek, či umožní zaktivnění některých neaktivních záložek.
- UKLÁDAT!!!! každou vyplněnou záložku, či delší textové pole před jeho opuštěním uložte.
- **PRAVIDLO:**

MS2014+

ŽADATEL

Profil objektu

Datová oblast žádost

Identifikace projektu

Identifikace operace Výběr podvýzvy Projekt Specifické cíle Popis projektu Indikátory Horizontální principy Kličové aktivity Cílová skupina Umístění Subjekty

Subjekty projektu CZ NACE Adresy subjektu Osoby subjektu Účty subjektu Účetní období Veřejná podpora Financování

Přehled zdrojů financování Finanční plán Kategorie intervenci Veřejné zakázky

Veřejně zakázky Hodnocení a odvolání Návrh/podnět na ÚOHS Údaje o smlouvě/dodatku Přílohy k VZ Čestná prohlášení Dokumenty

Seznam odborností projektu Podpis žádosti

Nástěnka

Žadatel 0

 $\checkmark$ 

 $\wedge$ 

 $\wedge$ 

 $\wedge$ 

 $\wedge$ 

₩ Nacházite se:

- **Žlutě** podbarvená pole = **povinná**
- **Šedivě** podbarvená pole = **volitelná**
- **Bíle** podbarvená pole = **vyplňuje systém**
- **Seznam jednotlivých záložek žádosti**
- **•** Pomocí šipek možno seznam rozbalovat či zabalovat
- **Šedivé záložky nejsou přístupné** 
	- Zpřístupní se podle dat vyplňovaných během žádosti
	- Nebo nejsou podle zadaných dat povinná
- Možnosti vyplnění jednotlivých polí na záložkách
	- **o** Text, číslo, datum
	- Výběr s rozbalovacího seznamu, kalendáře
	- o Checkboxy
	- Výběr ze seznamu a přesunutí
	- Nový záznam

#### Příklady vyplňovaných záložek – IDENTIFIKACE OPERACE

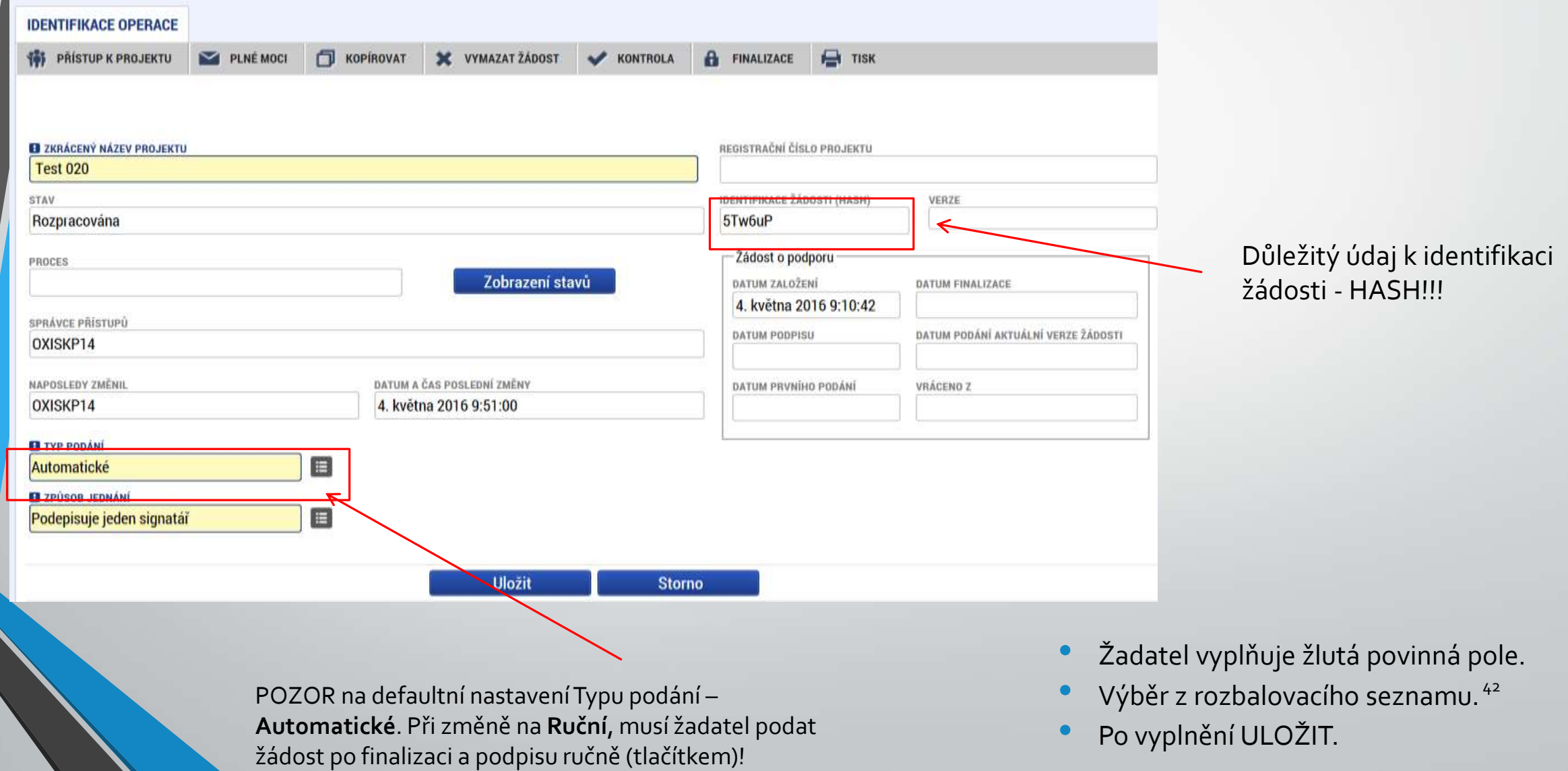

#### Projekt

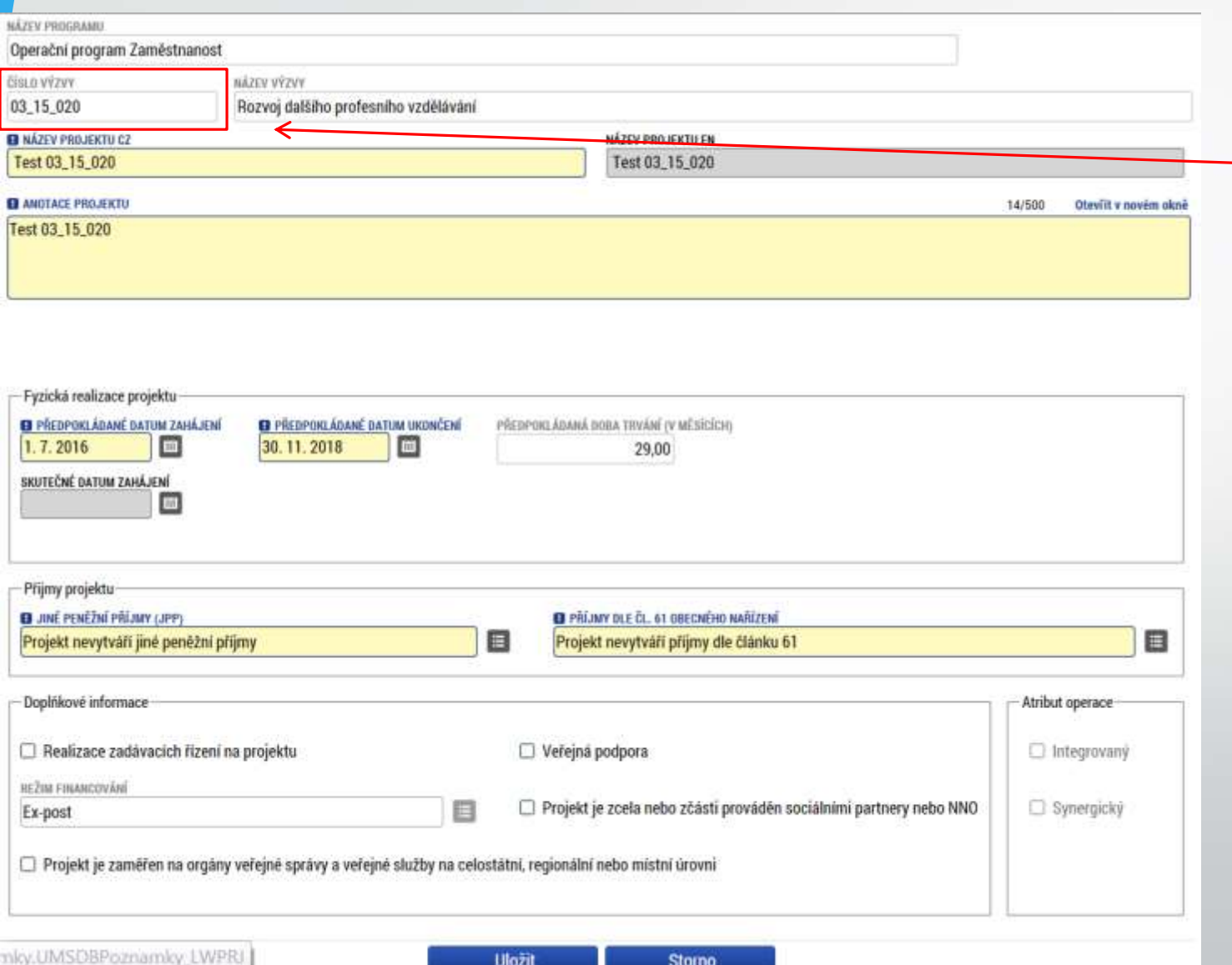

• Žádost založenou v nesprávné výzvě, není možné zkopírovat do výzvy jiné.

• Kopii žádosti lze vytvářet pouze v rámci jedné výzvy.

### Specifické cíle

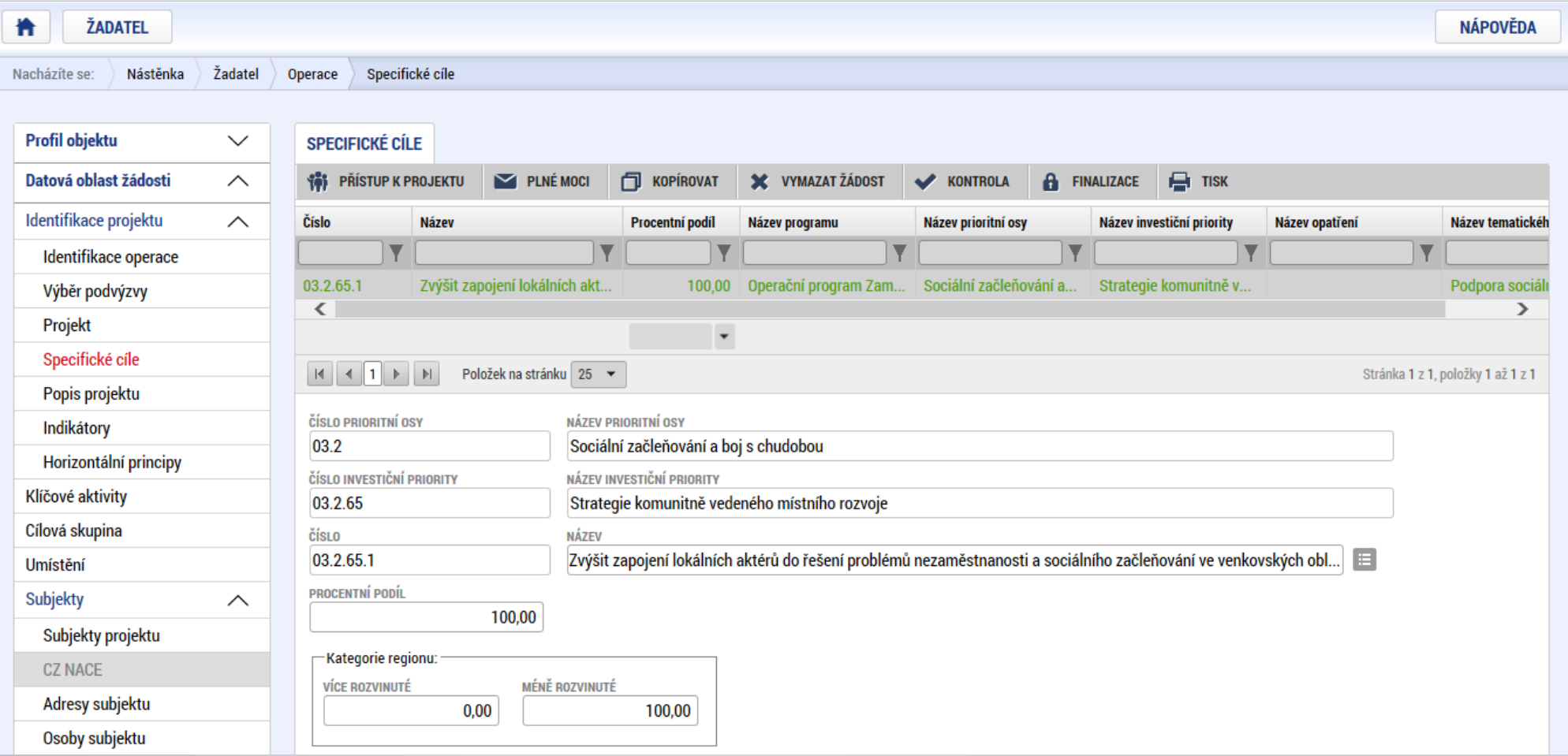

- Záložka je vyplněna automaticky dle nastavení výzvy, data nelze editovat.
- Automatický rozpad na méně a více rozvinuté regiony (% nastavené dle příslušné výzvy).

#### Popis projektu

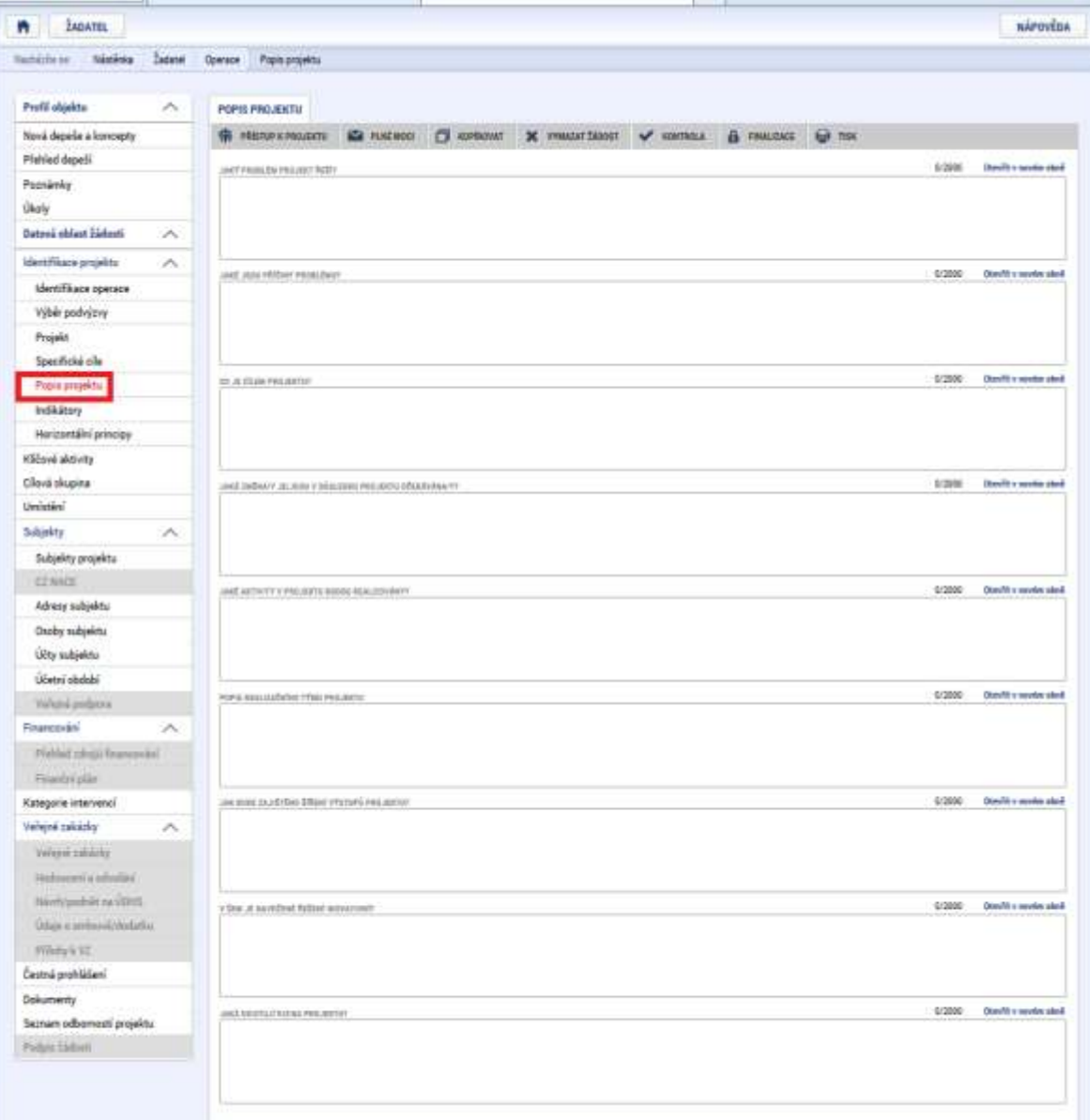

- **Jaký problém projekt řeší?**
- **Jaké jsou příčiny problému?**
- **Co je cílem projektu?**
- **Jaká/é změna/y je/jsou v důsledku projektu očekávána/y?**
- **Jaké aktivity v projektu budou realizovány?**
- **Popis realizačního týmu projektu.**
- **Jak bude zajištěno šíření výstupů projektu?**
- **V čem je navržené řešení inovativní?**
- **Jaká existují rizika projektu?**

## Indikátory

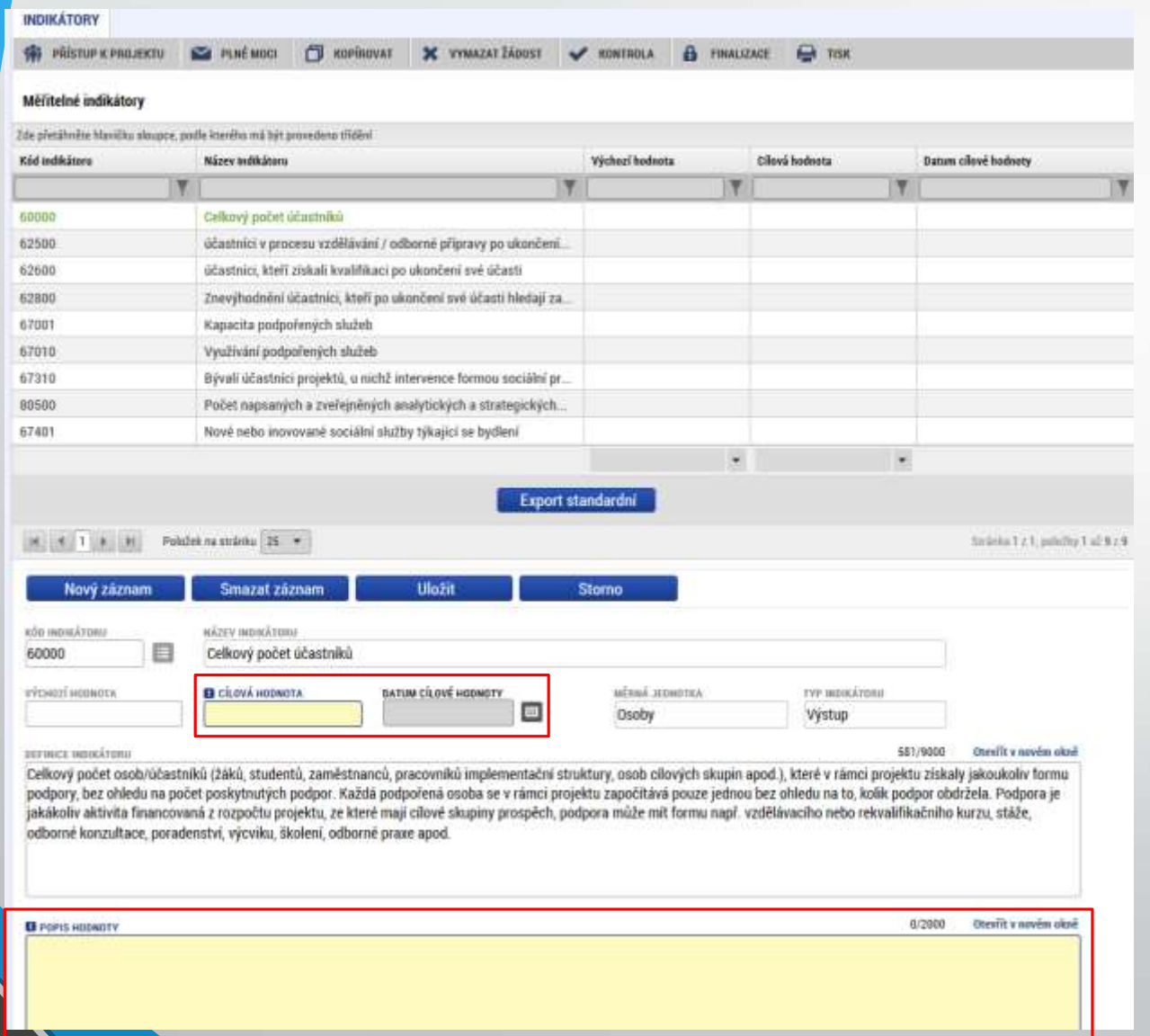

• Indikátory aktuální pro danou výzvu se nabízí ze seznamu nebo ve výběru přes tlačítko Nový záznam.

#### • **Povinná pole:**

- Cílová hodnota
- Datum cílové hodnoty
- Popis hodnoty
- případně Výchozí hodnota
- Každý řádek (indikátor) je nutné po vyplnění uložit!

### Indikátory

#### • **INDIKÁTORY POVINNÉ K NAPLNĚNÍ**

- Žadatel má povinnost **stanovit nenulovou cílovou hodnotu** pro všechny relevantní indikátory (jakožto závazek).
- Žadatel v žádosti uvede **způsob stanovení cílové hodnoty**, jak bude naplňování indikátoru sledovat a dokládat.
- Při stanovení cílových hodnot **žadatel vychází z plánovaných aktivit**, **zaměření projektu a jeho rozpočtu**, nelze je libovolně měnit.
- Jsou součástí právního aktu, **na jejich neplnění jsou navázány sankce** (výše sankcí viz Obecná část pravidel pro žadatele a příjemce, kap. 18.1.1).
- Indikátor není relevantní
- cílová hodnota 0.
- Výchozí hodnota indikátorů povinných k naplnění – vždy 0.

#### • **INDIKÁTORY POVINNÉ K VYKAZOVÁNÍ**

- Žadatel má povinnost **sledovat dosažené cílové hodnoty** u všech relevantních indikátorů.
- Na neplnění indikátorů povinných k vykazování **nebude navázána sankce** v právním aktu.
- Pokud je indikátor nerelevantní
- cílová hodnota 0.
- U výsledkových indikátorů, které se **týkají účastníků** žadatel uvede vždy cílovou hodnotu 0.
- Výchozí hodnota indikátorů povinných k vykazování – vždy 0.

## Horizontální principy

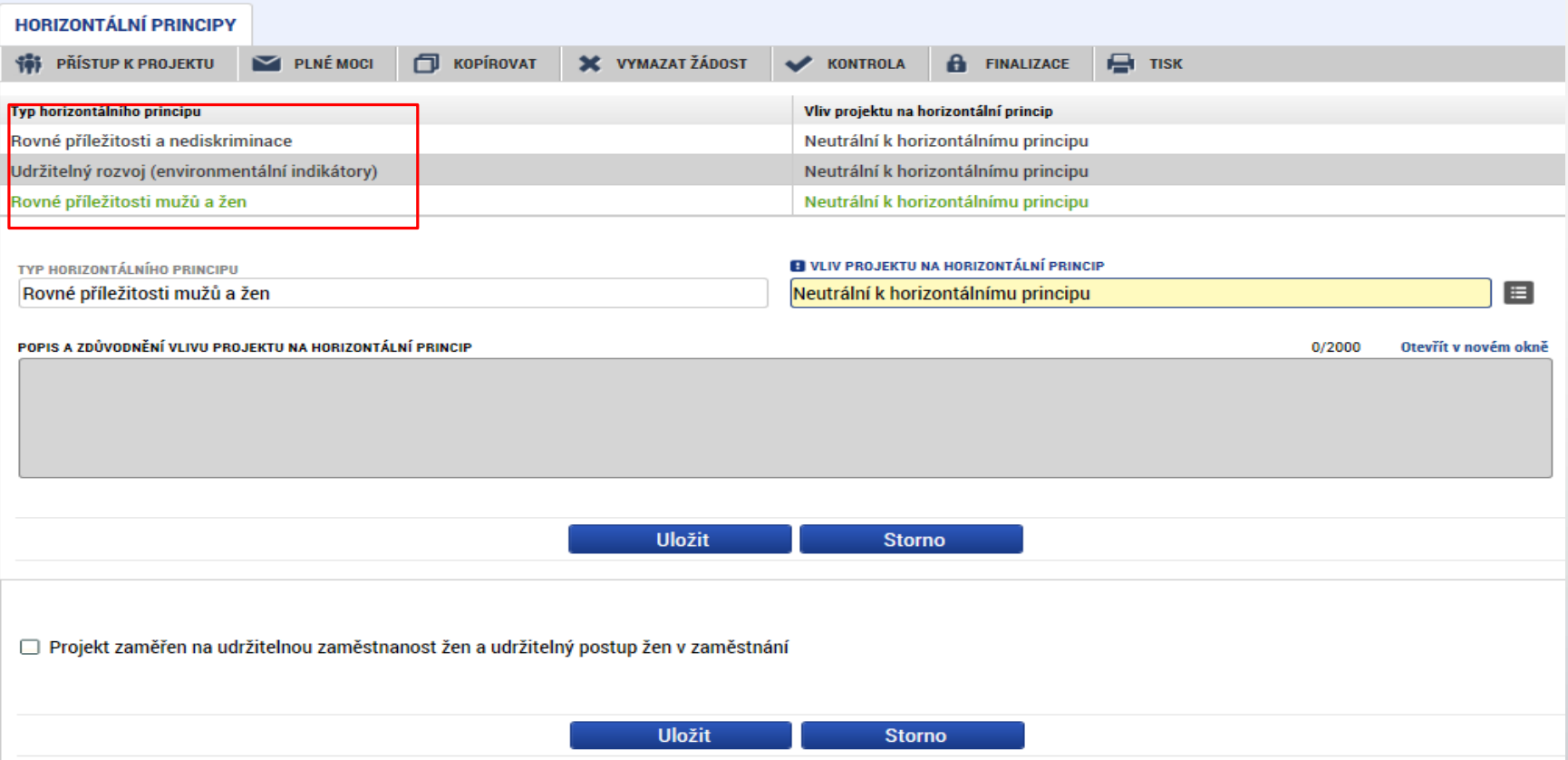

- Nutno vyplnit všechny tři horizontální principy výběrem ze seznamu, případně popisem a zdůvodněním.
	- Nutno průběžně ukládat jednotlivé řádky.

## Klíčové aktivity

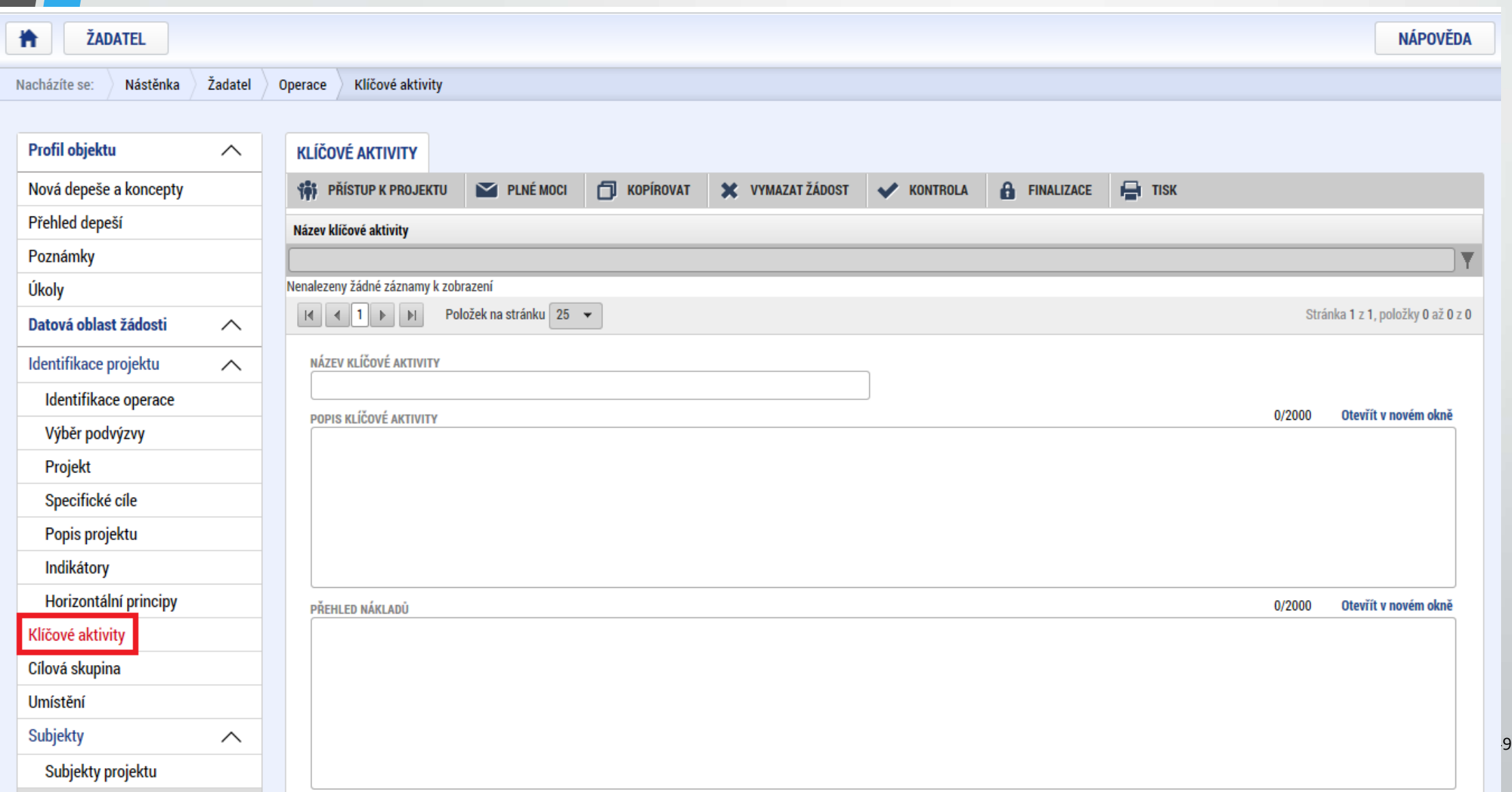

## Cílová skupina

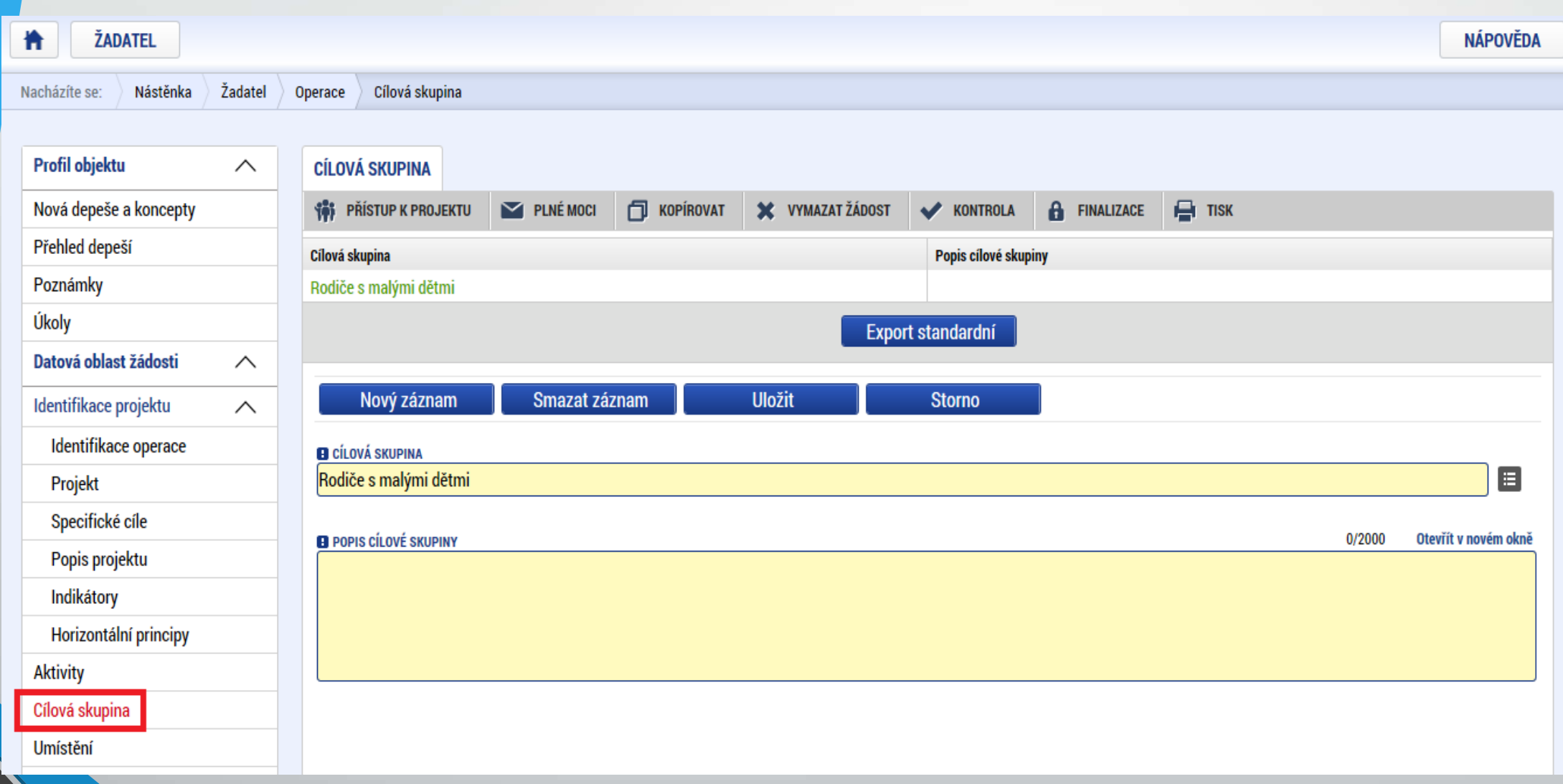

### Umístění

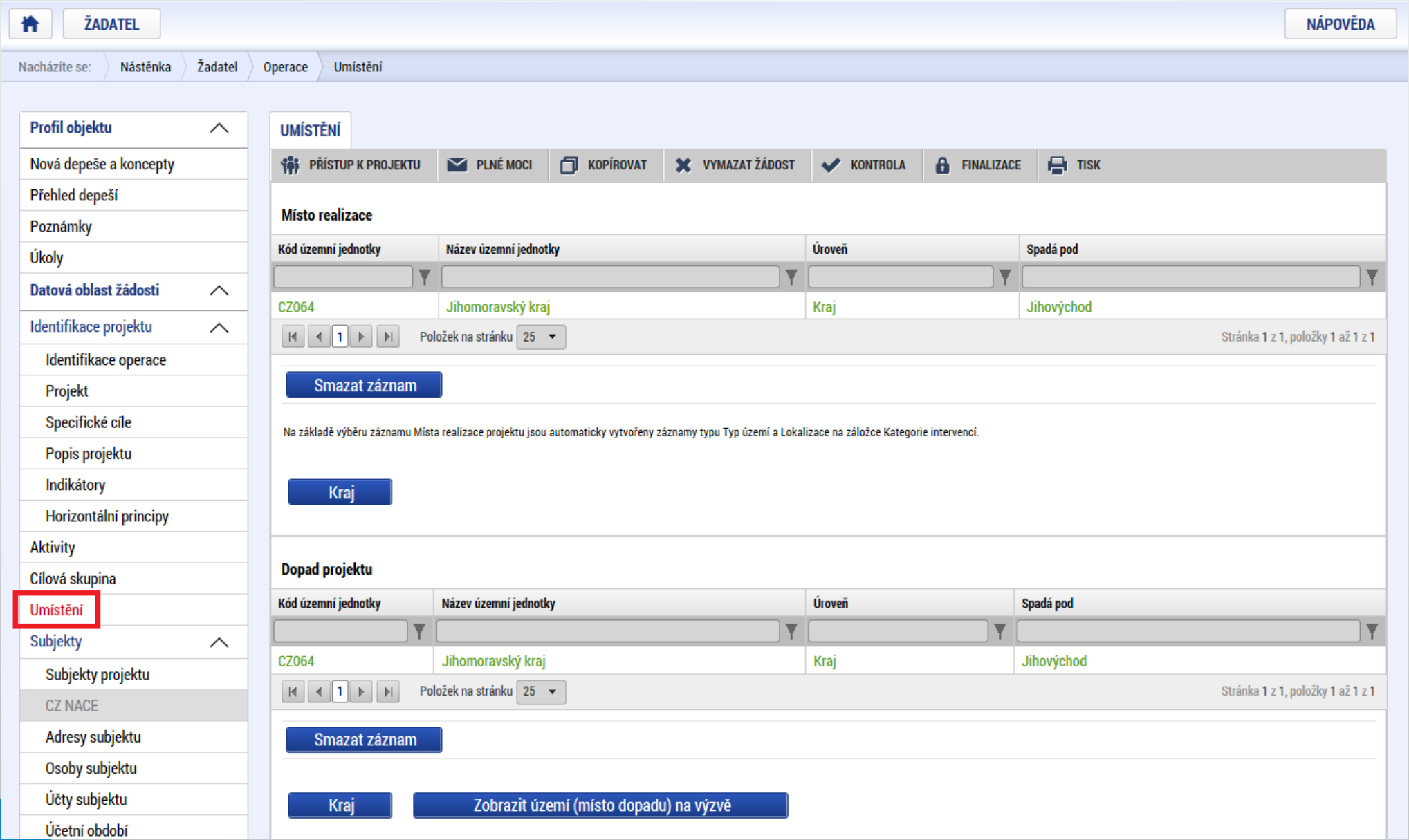

## Subjekty projektu

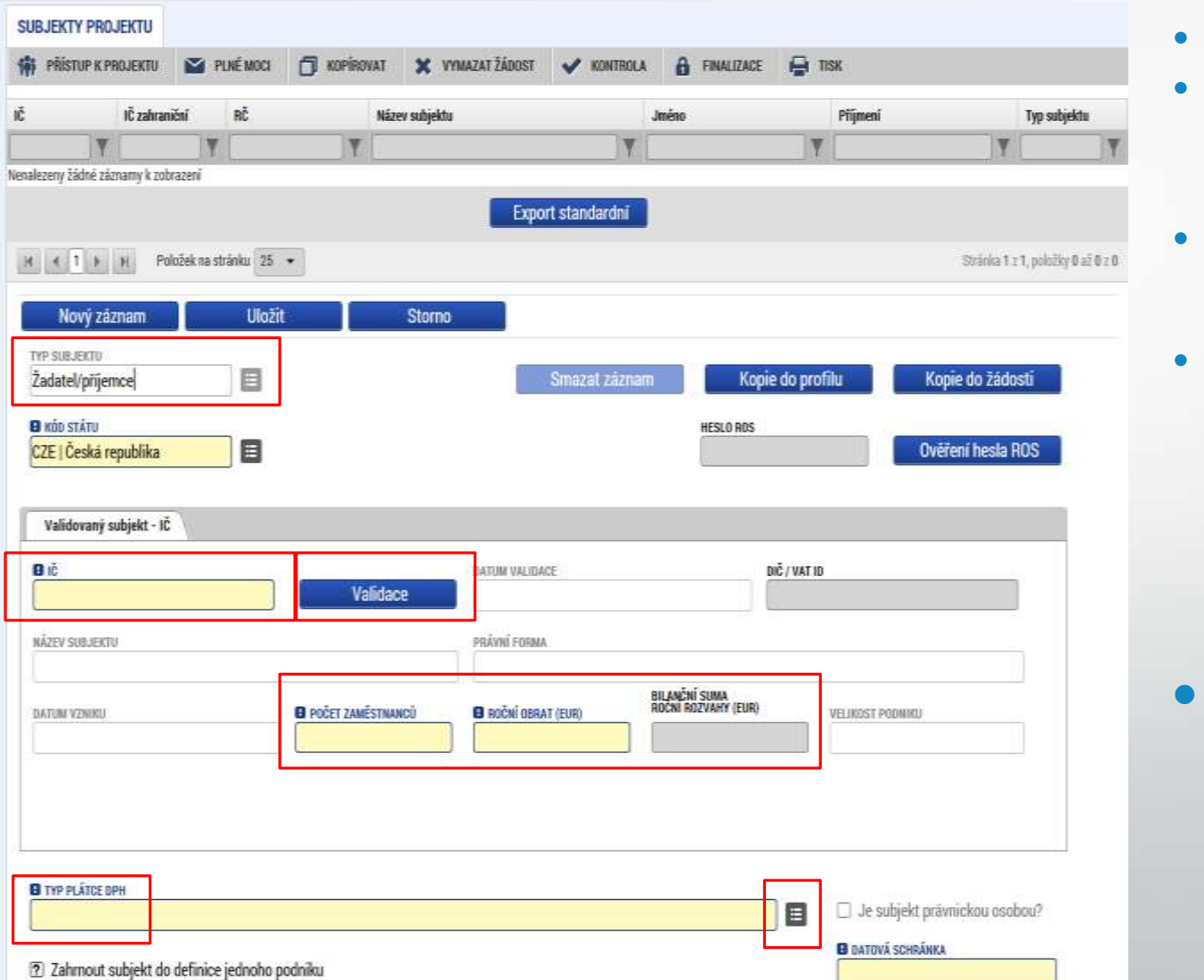

- Vybrat Typ subjektu.
- Nejdůležitější je typ
- **TYP SUBJEKTU**
- 
- Žadatel/příjemce

- Po zadání subjektu typu Žadatel/příjemce se zpřístupní záložka Rozpočet.
- Vyplnit IČ a Validovat.
	- Po úspěšné validaci jsou data doplněna z ROS (registr osob).
	- Pokud nelze validovat, kontaktujte technickou podporu [iskp@mpsv.cz.](mailto:iskp@mpsv.cz)
- Počet zaměstnanců a Roční obrat – vazba na hodnocení projektu – eliminační kritérium Ověření administrativní, finanční a provozní kapacity žadatele.

## Osoby subjektu

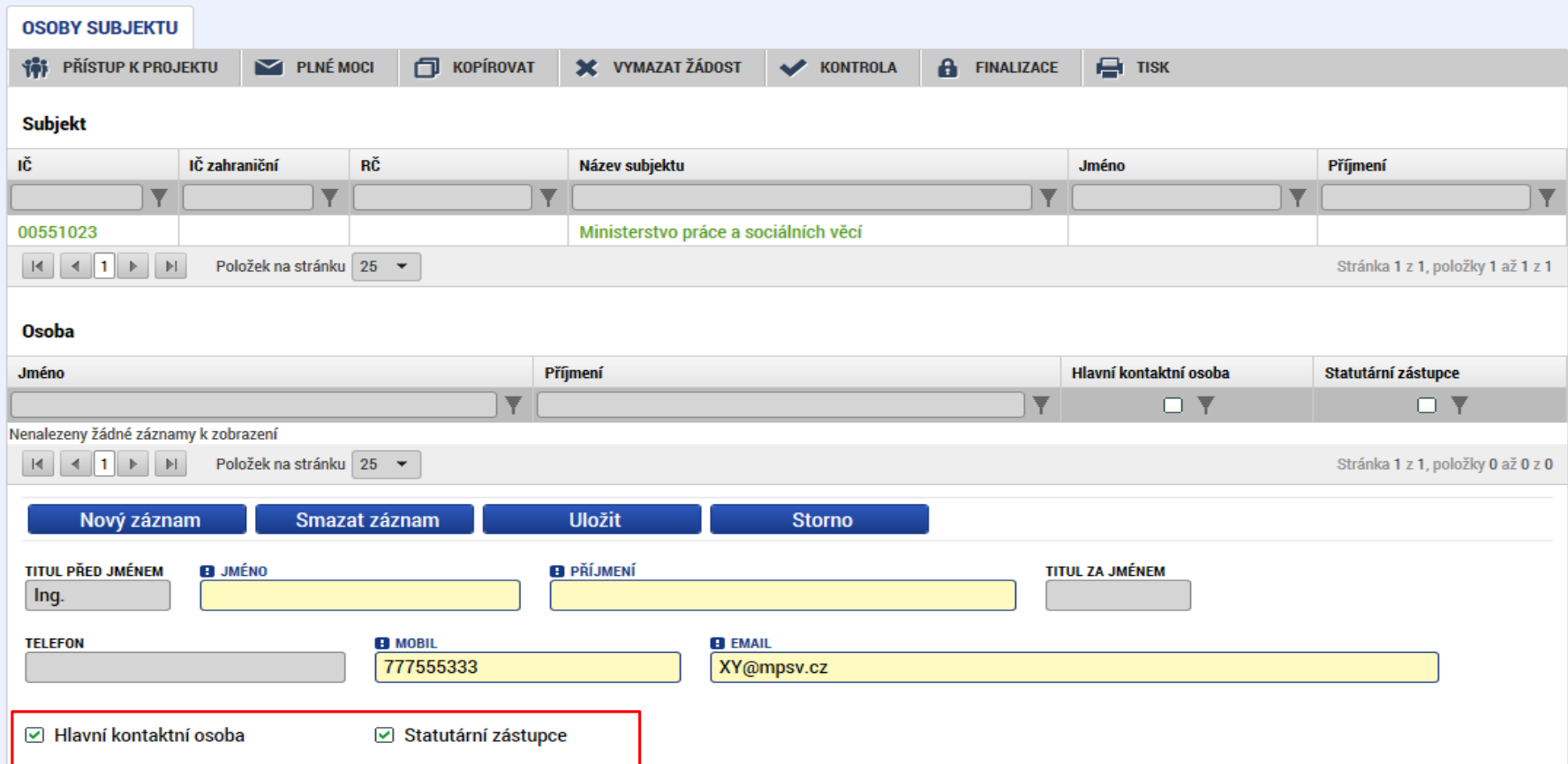

- Nutno vložit hlavní kontaktní osobu <sup>a</sup> minimálně jednoho statutárního zástupce (rozlišit zaškrtnutím checkboxu).
- Každá další osoba je vložena pomocí Nový záznam.

#### ÚČTY SUBJEKTU, ÚČETNÍ OBDOBÍ, KATEGORIE INTERVENCÍ

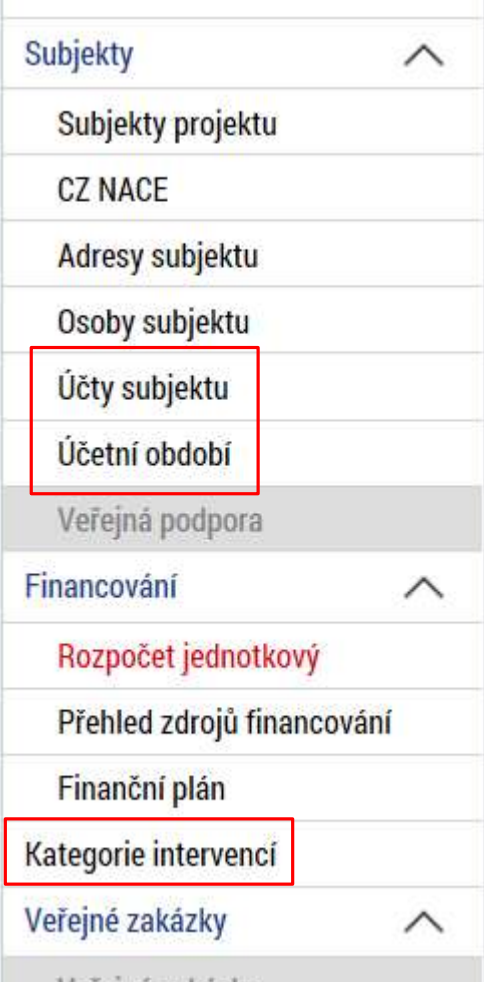

- Záložky Účty subjektu, Účetní období <sup>a</sup> Kategorie intervencí se v žádosti o finanční podporu nevyplňují, **jsou NEeditovatelné!!!**
- Žadatel vyplňuje až před přípravou právního aktu na vyzvání poskytovatele podpory.
	- **Pokyny <sup>k</sup> [doplnění](https://www.esfcr.cz/formulare-pro-uzavreni-pravniho-aktu-a-vzory-pravnich-aktu-o-poskytnuti-podpory-na-projekt-opz?p_p_id=DocumentDetailStandalonePortlet_WAR_esfportalportletapplication&p_p_lifecycle=2&p_p_state=normal&p_p_mode=view&p_p_resource_id=downloadRevision&p_p_cacheability=cacheLevelPage&p_p_col_id=column-3&p_p_col_pos=3&p_p_col_count=4&_DocumentDetailStandalonePortlet_WAR_esfportalportletapplication_revisionId=798825) žádosti <sup>o</sup> podporu <sup>v</sup> IS KP14+ před vydáním právního aktu** (v aktuálním vydání).
		- https://www.esfcr.cz/formulare-pro-uzavreni-pravniho-aktu-a-vzorypravnich-aktu-o-poskytnuti-podpory-na-projekt-opz/- /dokument/798824

#### Rozpočet jednotkový

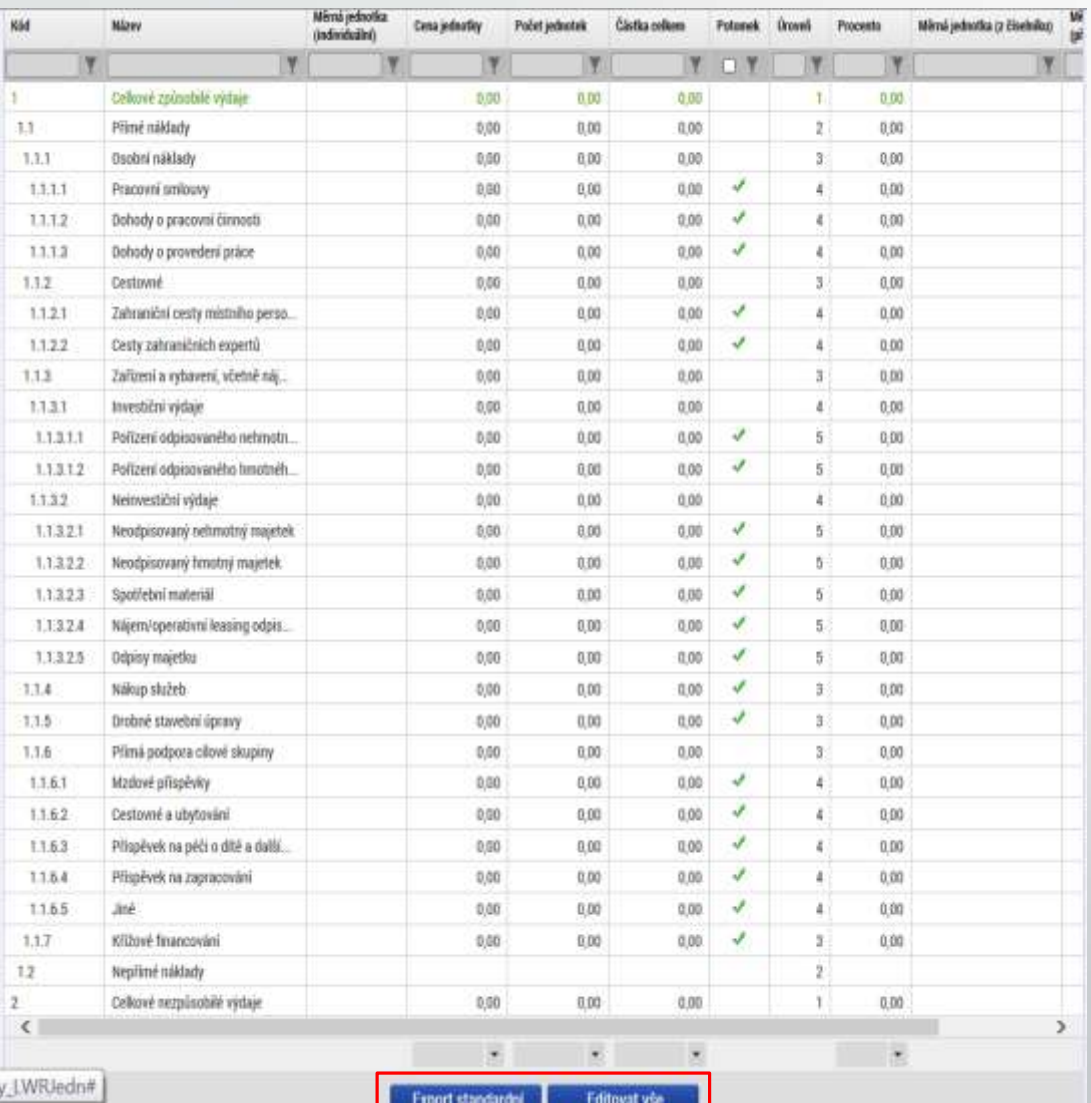

- Přímá editace nákladů.
- **Editovat vše** (tlačítko pod rozpočtem) – umožňuje přímé vpisování nákladů do rozpočtu. Po vyplnění celého rozpočtu stačí zmáčknout **Uložit vše**.

 **Možno exportovat do Excelu!!!**

55

# Rozpočet jednotkový

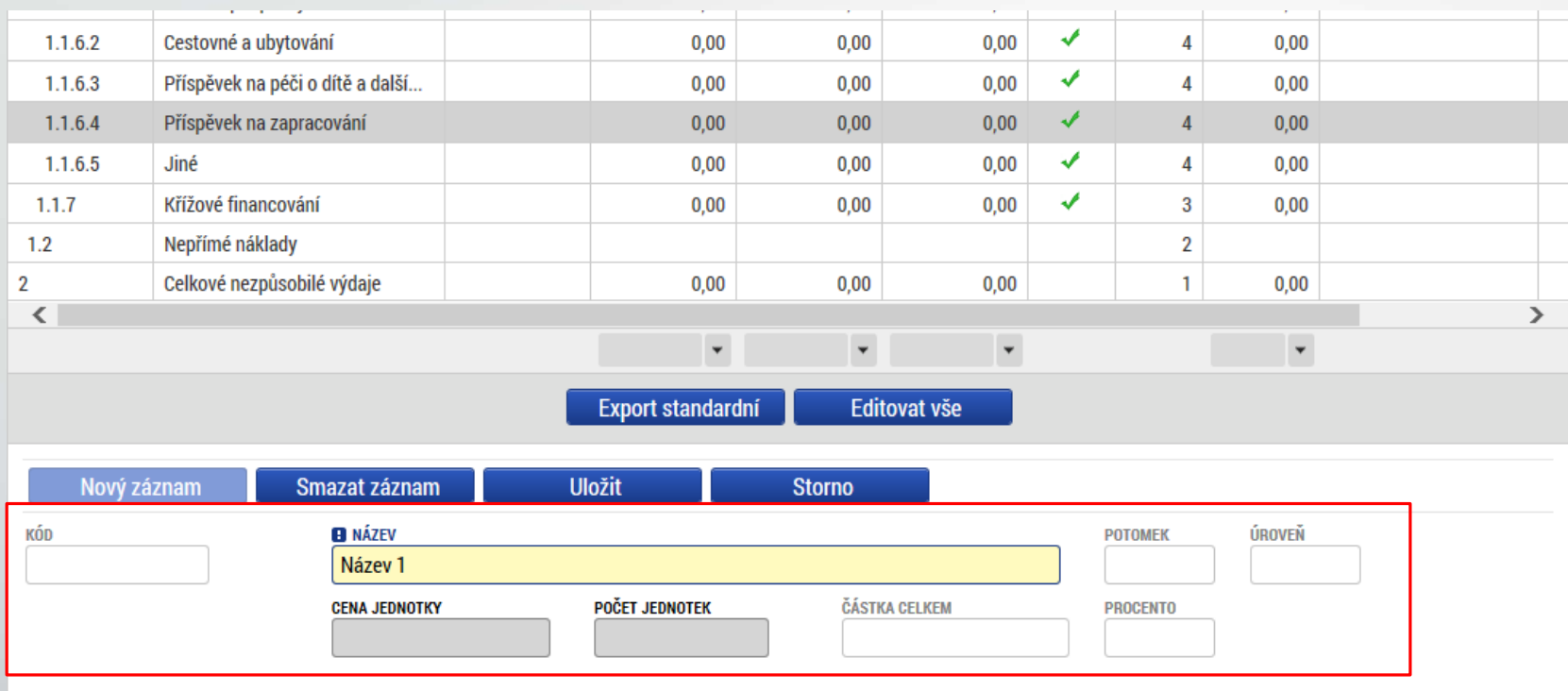

- Editace po jednotlivých řádcích.
- Aktivní řádek možno editovat přímo pod rozpočtem.
- <sup>U</sup> položek označených zelenou fajfkou, je možno vytvářet podpoložky přes tlačítko Nový záznam.
- Každou vyplněnou/založenou položku je potřeba ULOŽIT!!!

#### Přehled zdrojů financování

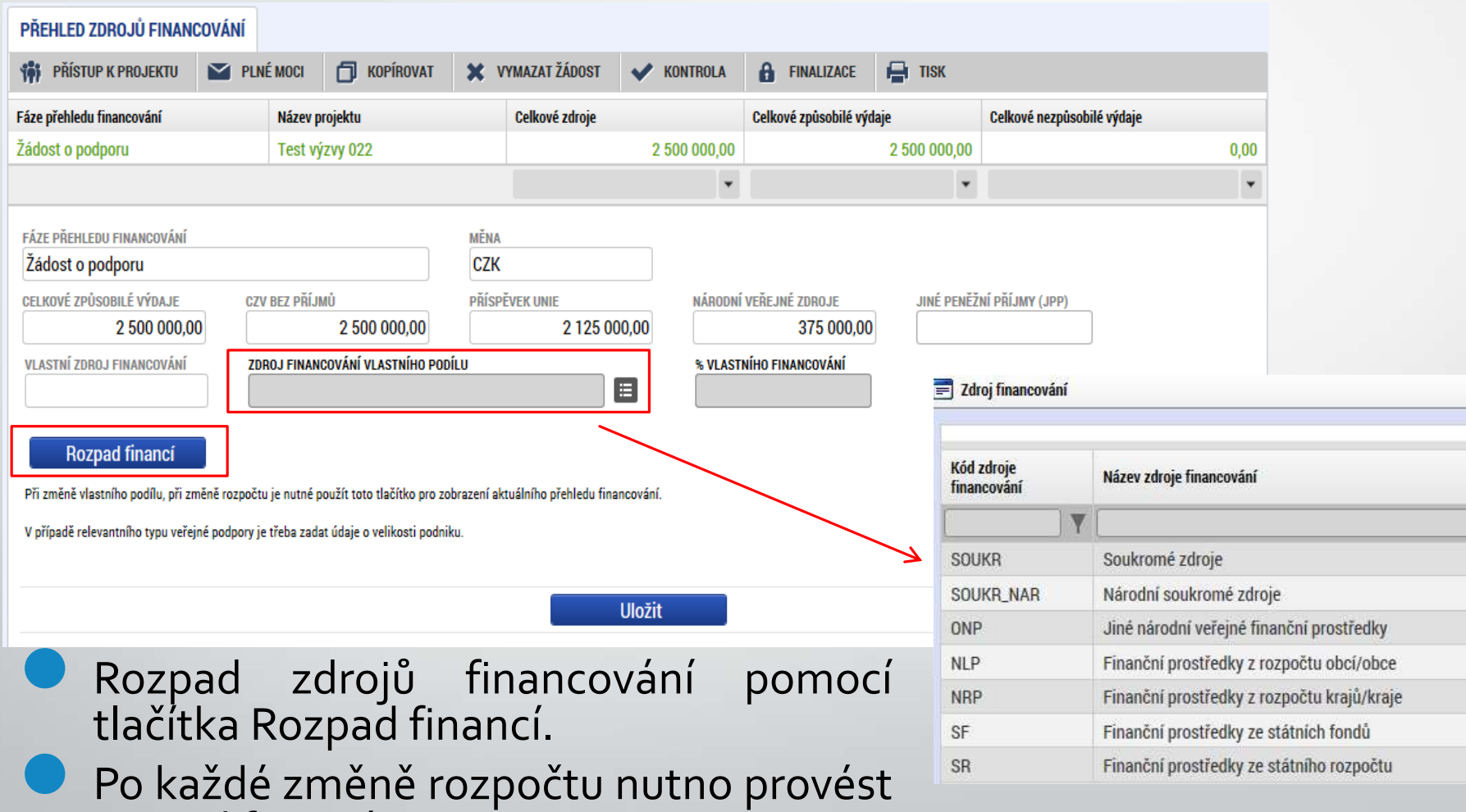

rozpad financí znovu.

## Finanční plán

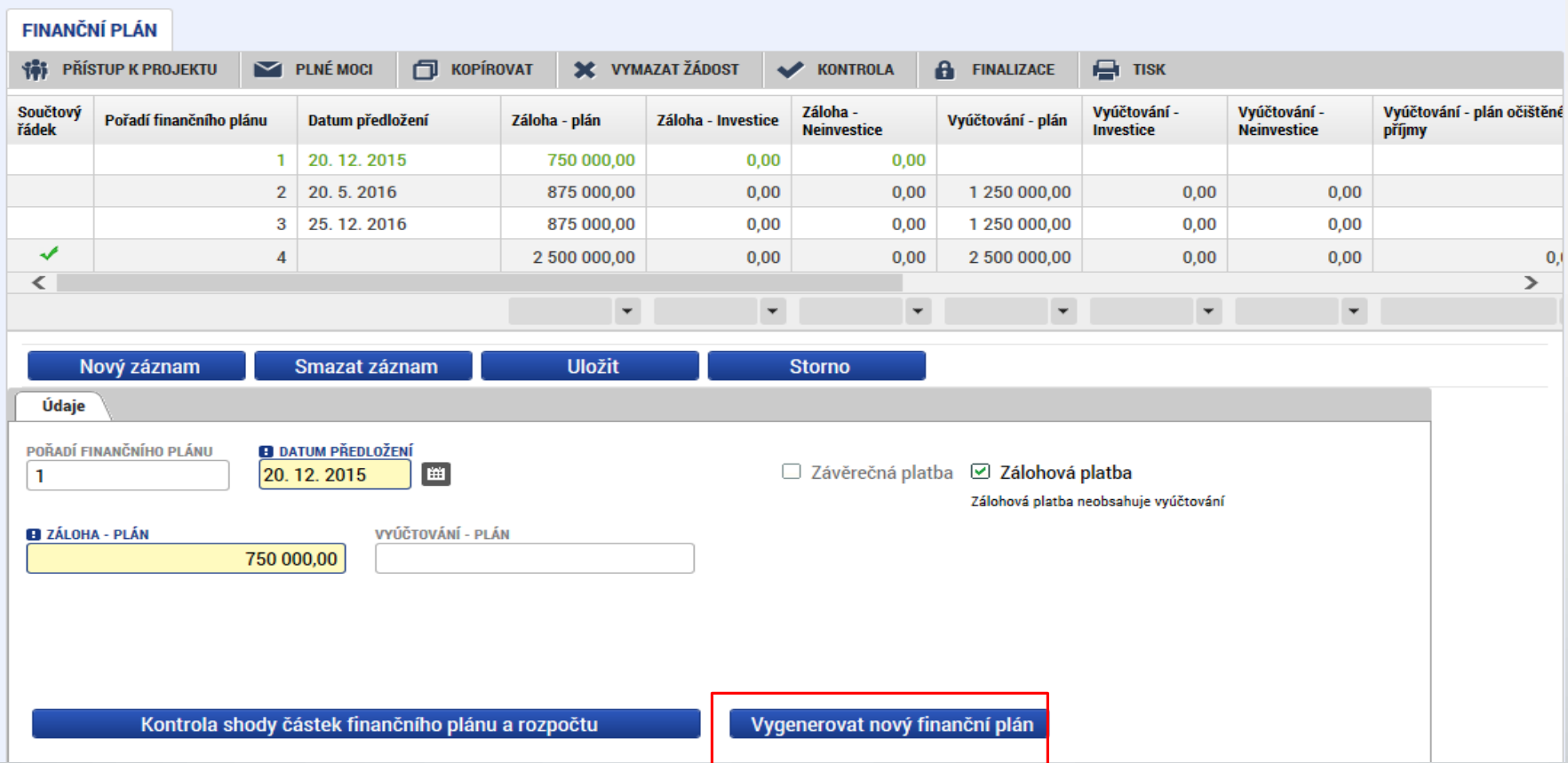

Možno vytvářet ručně pomocí vyplňování žlutých polí.

- Kontrola shody částek finančního plánu <sup>a</sup> rozpočtu.
- Možno vygenerovat finanční plán podle nastavení výzvy.

# VEŘEJNÉ ZAKÁZKY

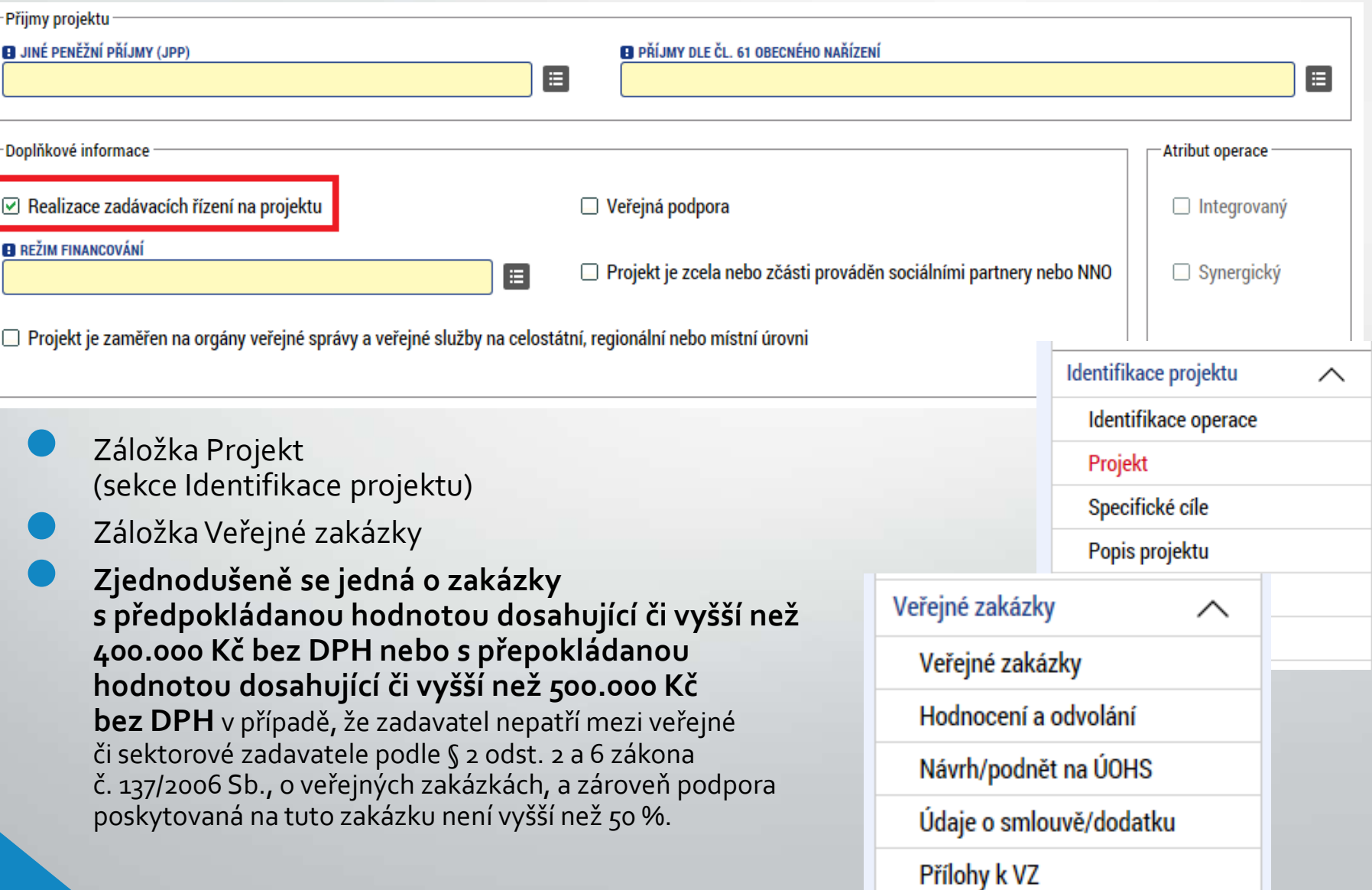

# Veřejné zakázky

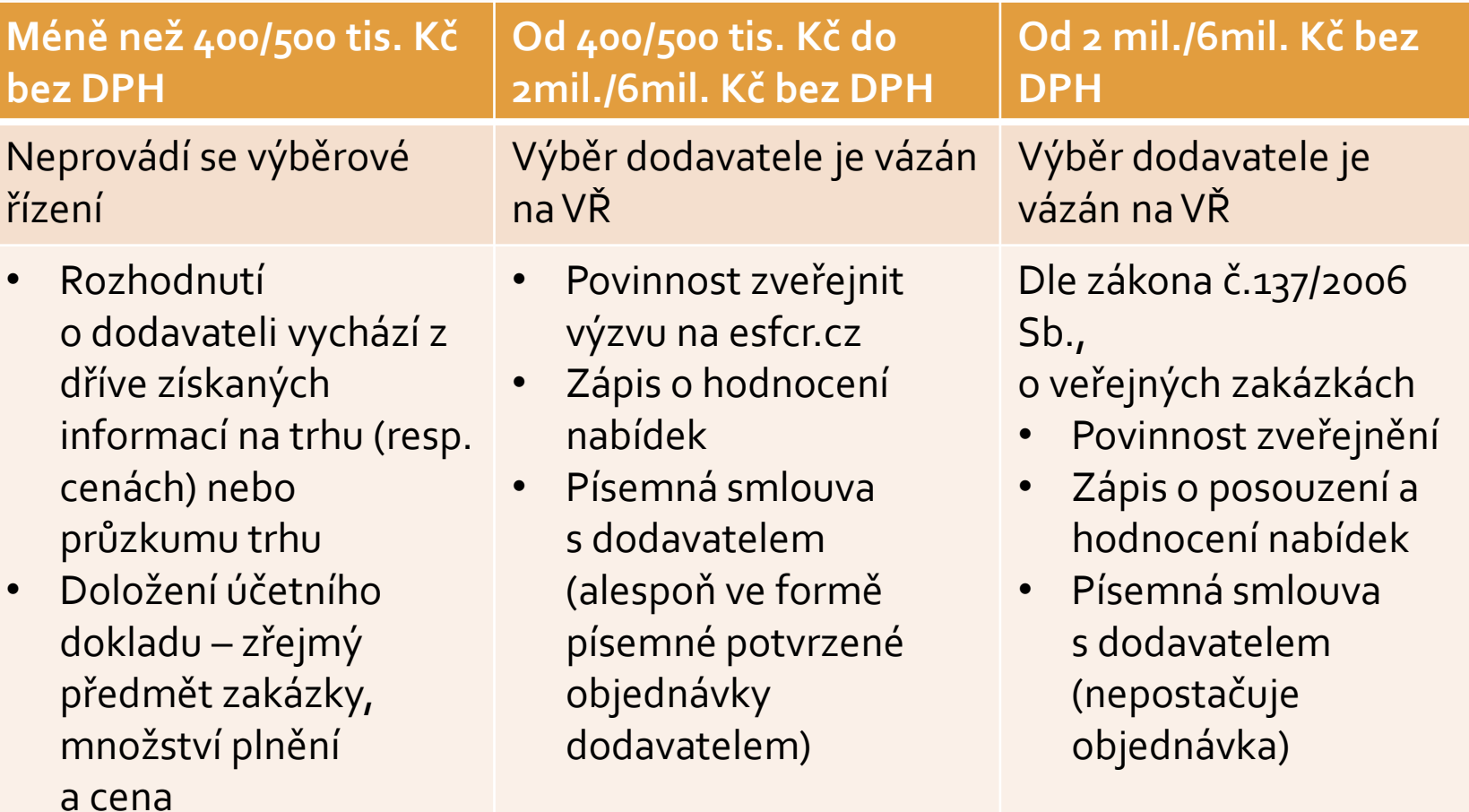

## Čestné prohlášení

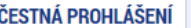

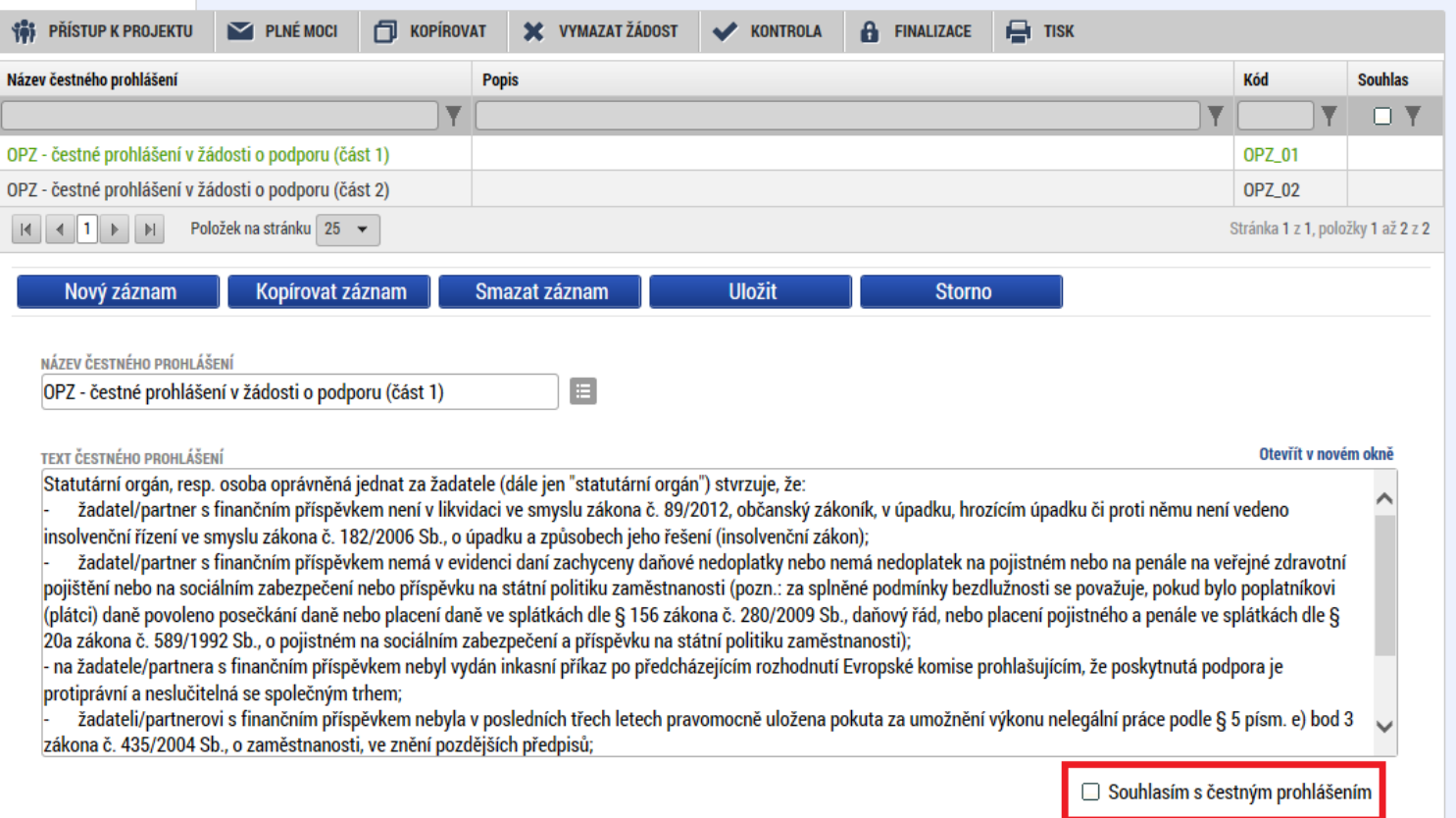

Zaškrtnout checkbox <sup>u</sup> požadovaných čestných prohlášení <sup>a</sup> každý řádek uložit.

 Editace se omezuje na vyznačení souhlasu <sup>s</sup> textem prohlášení, textové pole s obsahem prohlášení nelze editovat.

#### Dokumenty

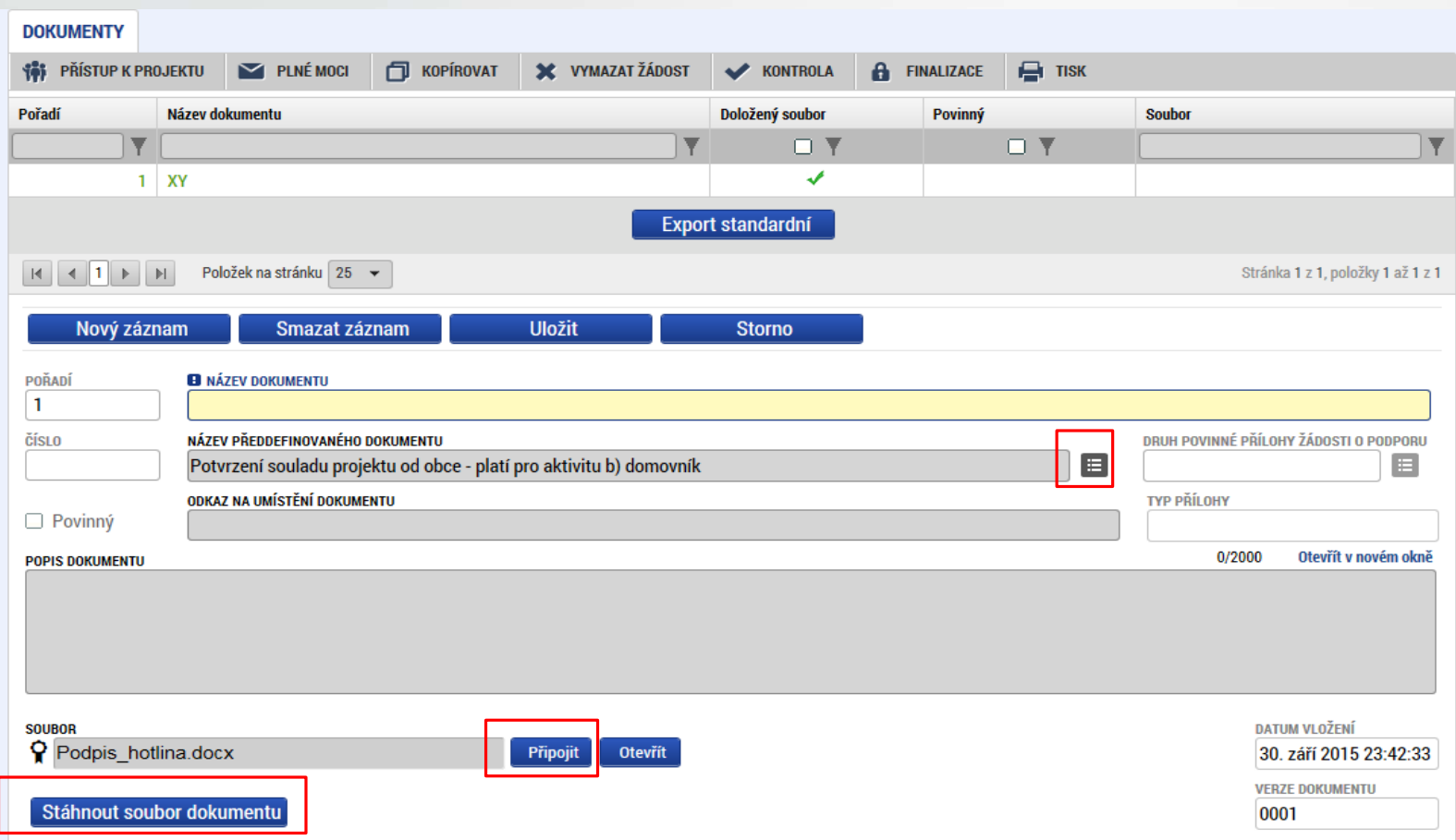

Požadované dokumenty jsou uvedeny <sup>v</sup> textu výzvy MAS/ŘO.

Předdefinovaný vzor/formulář přílohy stáhnete přes tlačítko Stáhnout soubor dokumentu.

Tlačítkem Připojit fyzický soubor připojíte <sup>a</sup> záznam uložte.

### Operace se žádostí

- Horní příkazový řádek obsahuje:
	- Přístup k projektu
	- Plné moci
	- Kopírovat
	- Vymazat žádost
	- Kontrola
	- Finalizace
	- Tisk

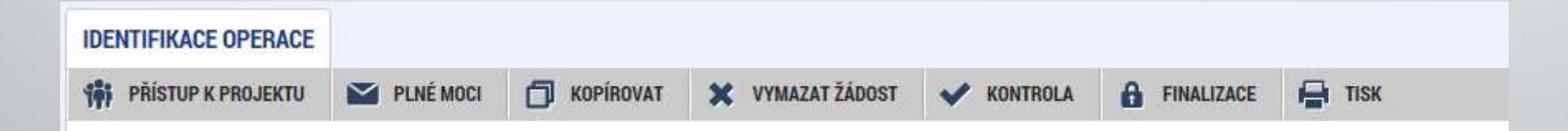

## Přístup k projektu

Uživatel, který žádost založil se automaticky stává Správcem přístupů.

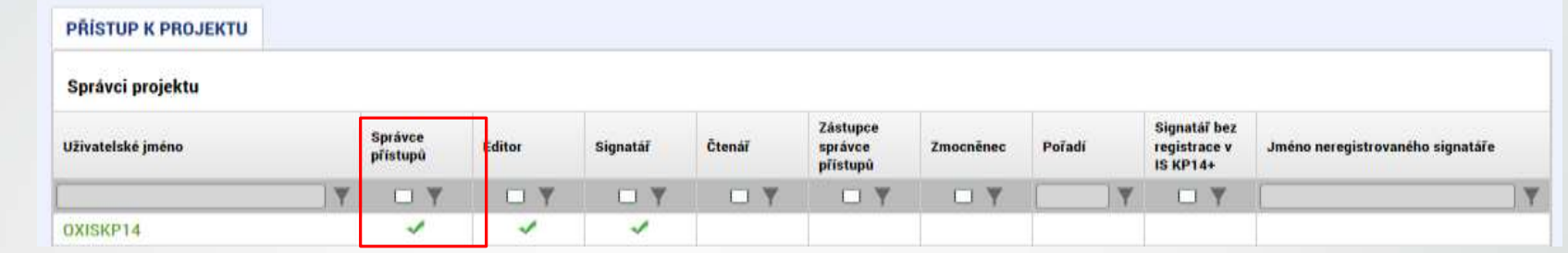

- Možno zpřístupnit žádost dalším uživatelům, včetně pracovníků technické podpory <u>[iskp@mpsv.cz](mailto:iskp@mpsv.cz)</u>.
- Nastavit práva uživatelů:
	- Čtenář
	- **Editor**
	- **Signatář**
	- Správce přístupů
	- Zástupce správce přístupů

## Přístup k projektu

 Přidělení přístupu novému uživateli pomocí tlačítka Nový záznam.

 Změna práv stávajících uživatelů – Změnit nastavení přístupů.

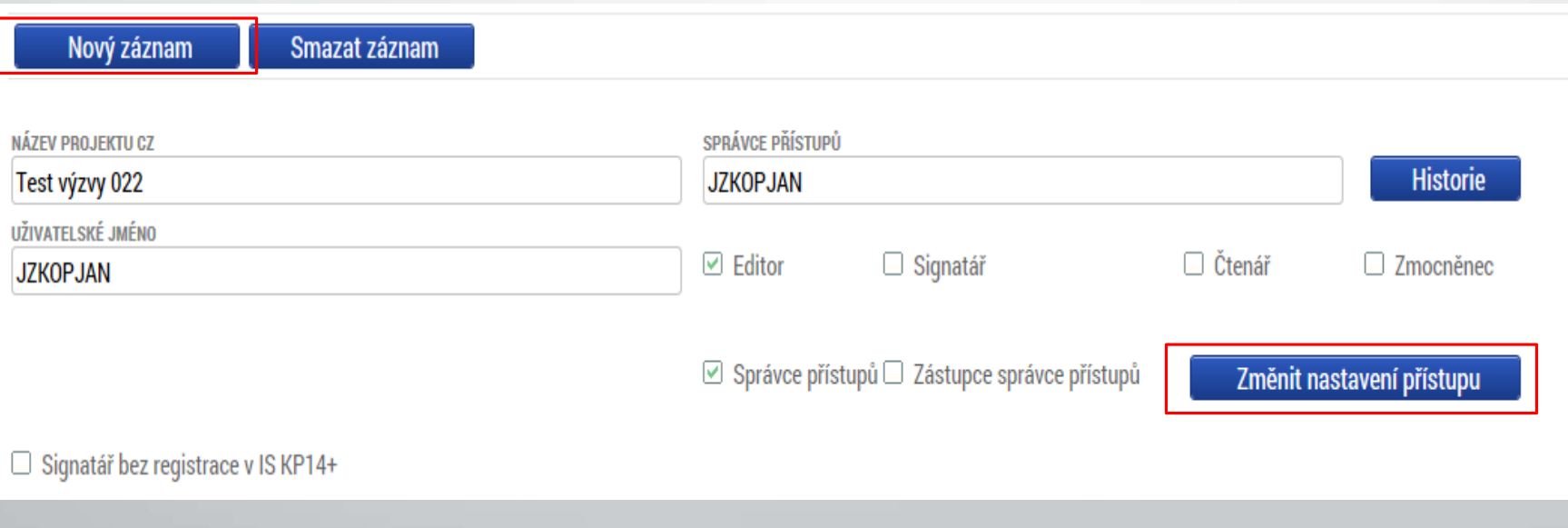

## Přístup k projektu

 Pokud má aplikace ISKP14+ umožnit signatáři podepsat žádost, musí mu být přidělena **Úloha** k podpisu.

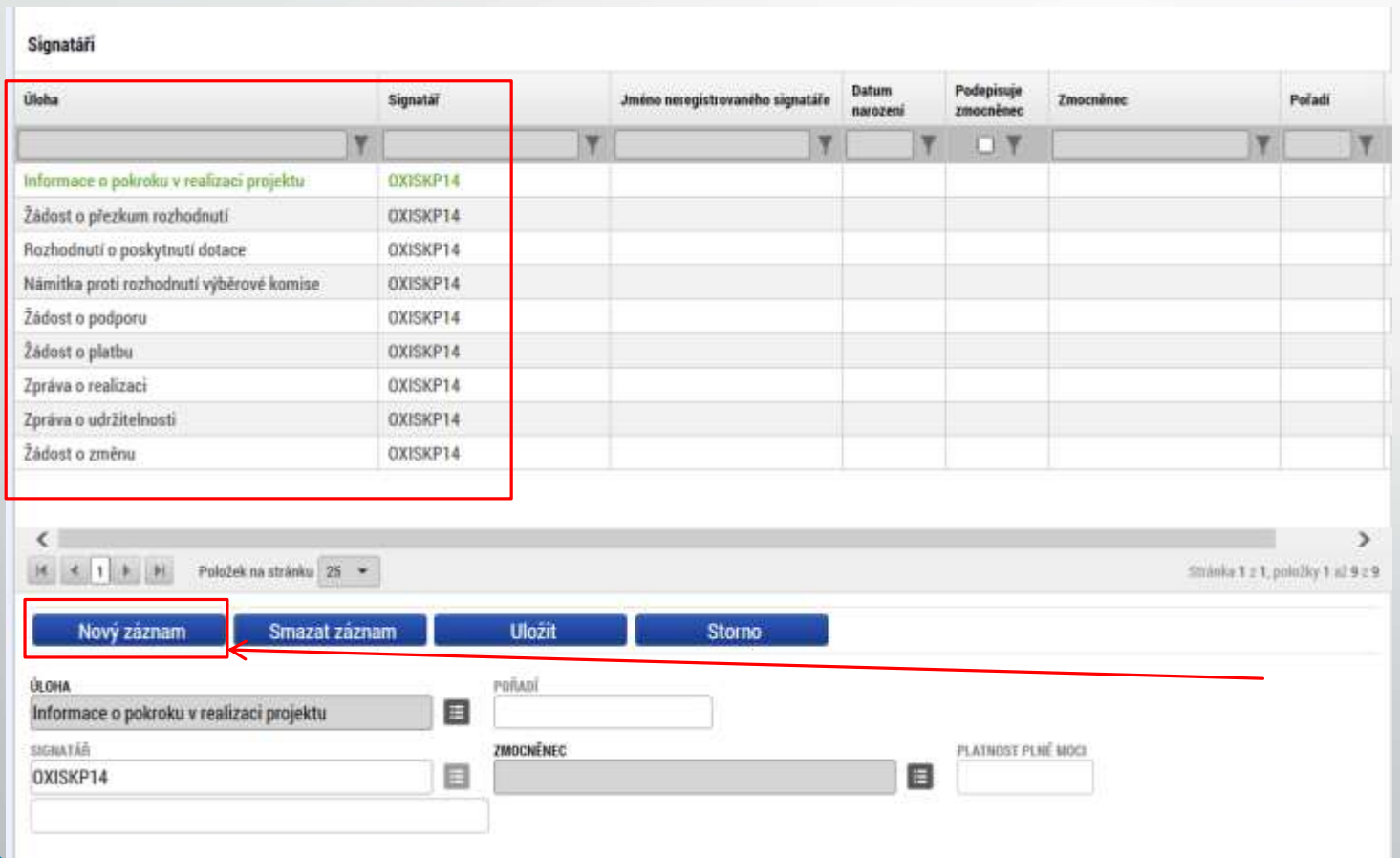

66 Úlohu lze přidat pomocí tlačítka Nový záznam.

### Plné moci

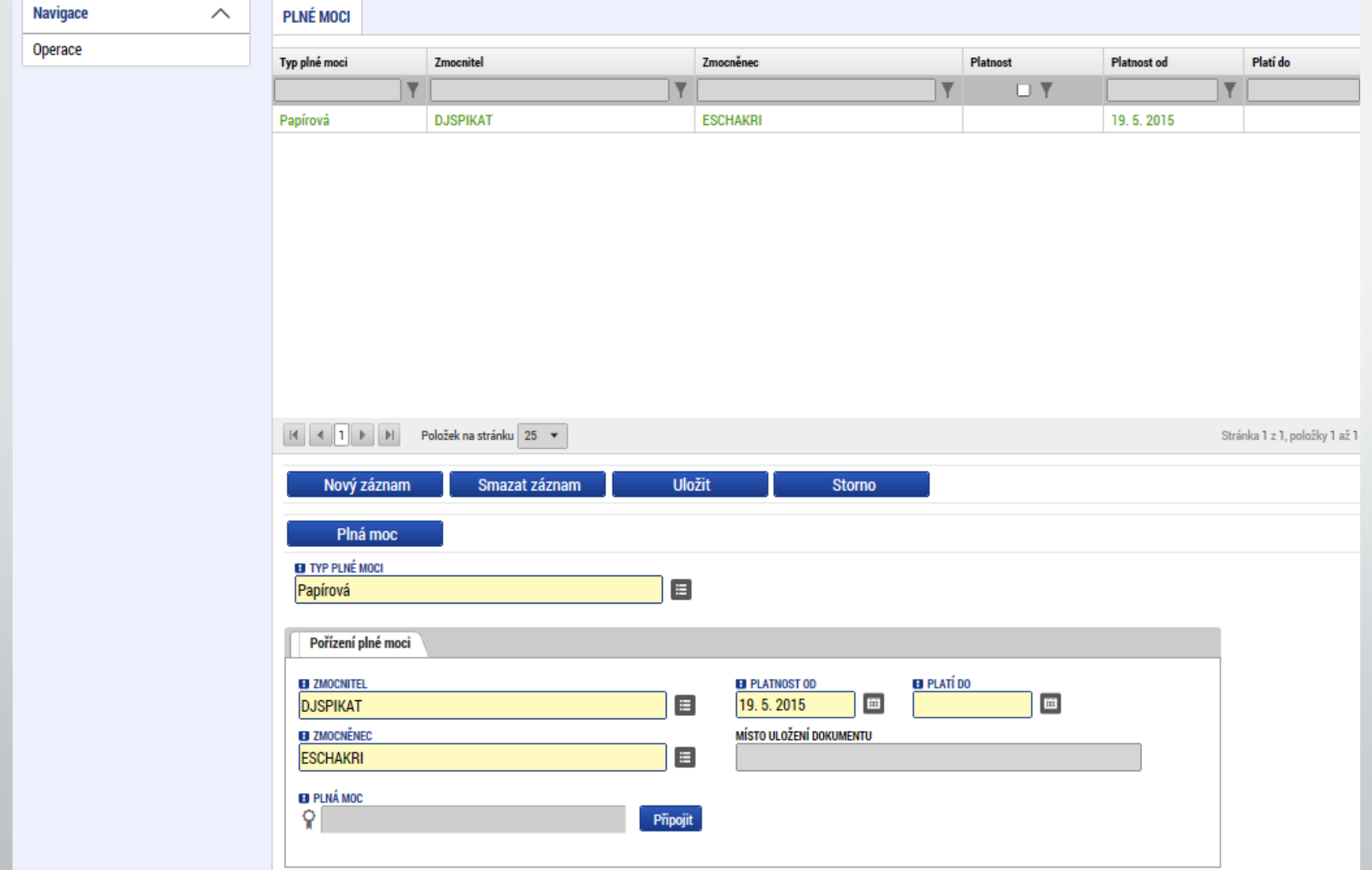

### Kontrola

- Provádíme zpravidla po vyplnění všech záložek (celé žádosti).
- Můžeme využít <sup>i</sup> průběžně jako nápovědu jak správně dané pole vyplnit.
- Všechny červené chybové hlášky nutno odstranit.

ISUM-317266: Klíčové aktivity - Musí být zadána alespoň jedna klíčová aktivita (Název + Popis klíčové aktivity). ISUM-317266: Umístění - Musí existovat alespoň jeden záznam Dopadu k projektu. ISUM-317266: Umístění - Musí existovat alespoň jeden záznam Místa realizace k projektu ISUM-314216: Dokumenty - Není vyplněn povinný atribut Název dokumentu. ISUM-314216: Osoby subjektu - Není vyplněn povinný atribut Příjmení. ISUM-314216: Osoby subjektu - Není vyplněn povinný atribut Jméno. ISUM-314216: Indikátory - Není vyplněn povinný atribut Cílová hodnota. ISUM-314216: Indikátory - Není vyplněn povinný atribut Popis hodnoty. ISUM-314216: Indikátory - Není vyplněn povinný atribut Výchozí hodnota. ISUM-314216: Indikátory - Není vyplněn povinný atribut Cílová hodnota.

• Kontrola proběhla v pořádku = možnost finalizovat!

## Finalizace

- Nutno v nastavení přístupů (záložka Přístup k žádosti) uvést/zatrhnout Signatáře.
- I po finalizaci žádosti o podporu možno provést změny.
- V PŘÍKAZOVÉM ŘÁDKU se objeví tlačítko STORNO FINALIZACE.
- Poté opět nutno finalizovat.

#### • POZOR!!!

U finalizované žádosti nelze provádět změny v přístupech k projektu. Pokud je nutné změnu provést, musíte zmáčknout Storno finalizace na horní liště .

#### **STORNO FINALIZACE**

## Podpis a podání žádosti

#### • **PODPIS ŽÁDOSTI**

- Poslední záložka v levém menu.
- **Zaktivní se až po úspěšné finalizaci.**
- Podepisuje jeden či více signatářů (dle volby na záľožce Identifikace operace  $\rightarrow$ pole Způsob jednání).
- Nutný elektronický podpis (osobní kvalifikovaný certifikát).

#### • **PODÁNÍ ŽÁDOSTI**

- Určeno na první záložce Identifikace operace (poleTyp podání) při vyplňování žádosti.
- Automaticky (nastaveno defaultně) <sup>x</sup> Ručně.
- Žádost podána současně <sup>s</sup> podpisem <sup>x</sup> Žádost ručně podána.

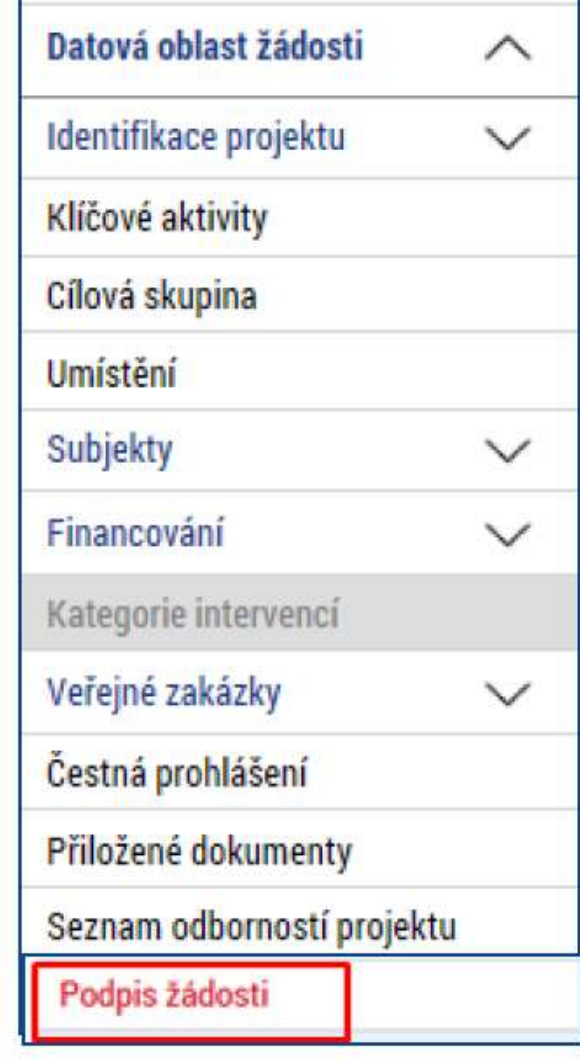

### Podpis žádosti

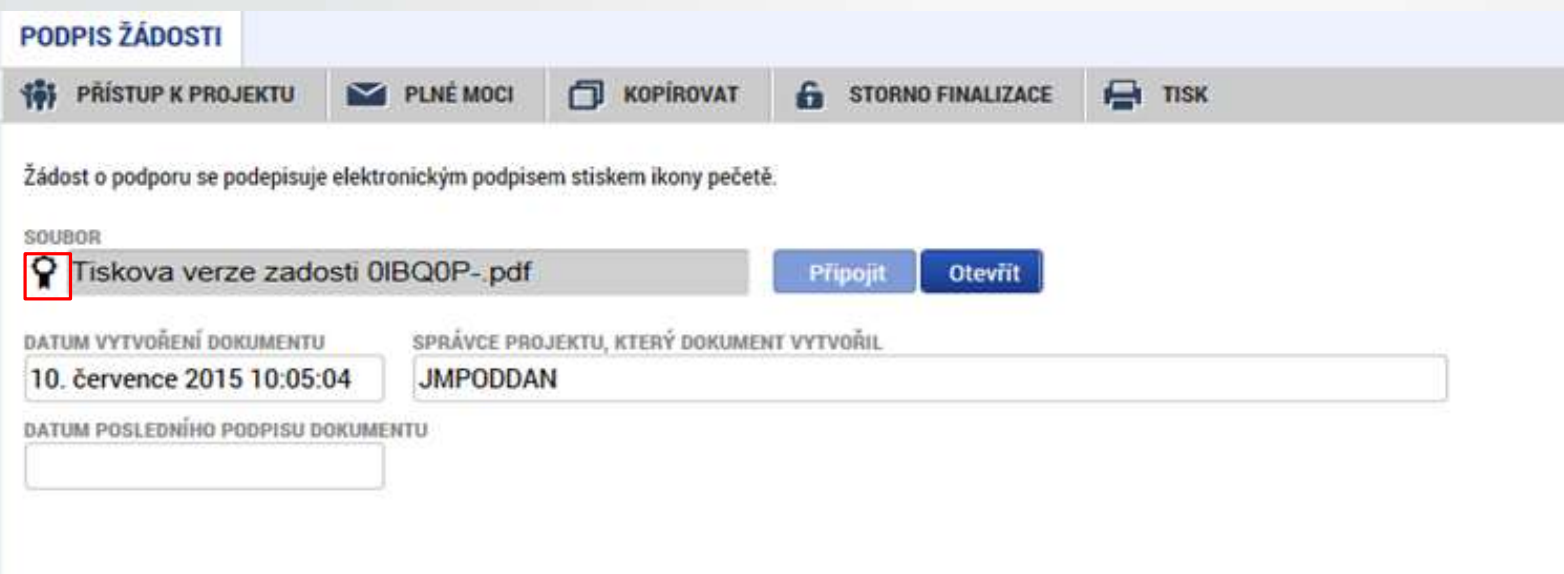

- Na záložce Podpis žádosti klikněte na ikonu pečeti.
- Po úspěšném podepsání tiskové verze žádosti se černá ikona pečeti změní na zelenou.

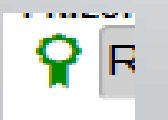

#### Podpis žádosti

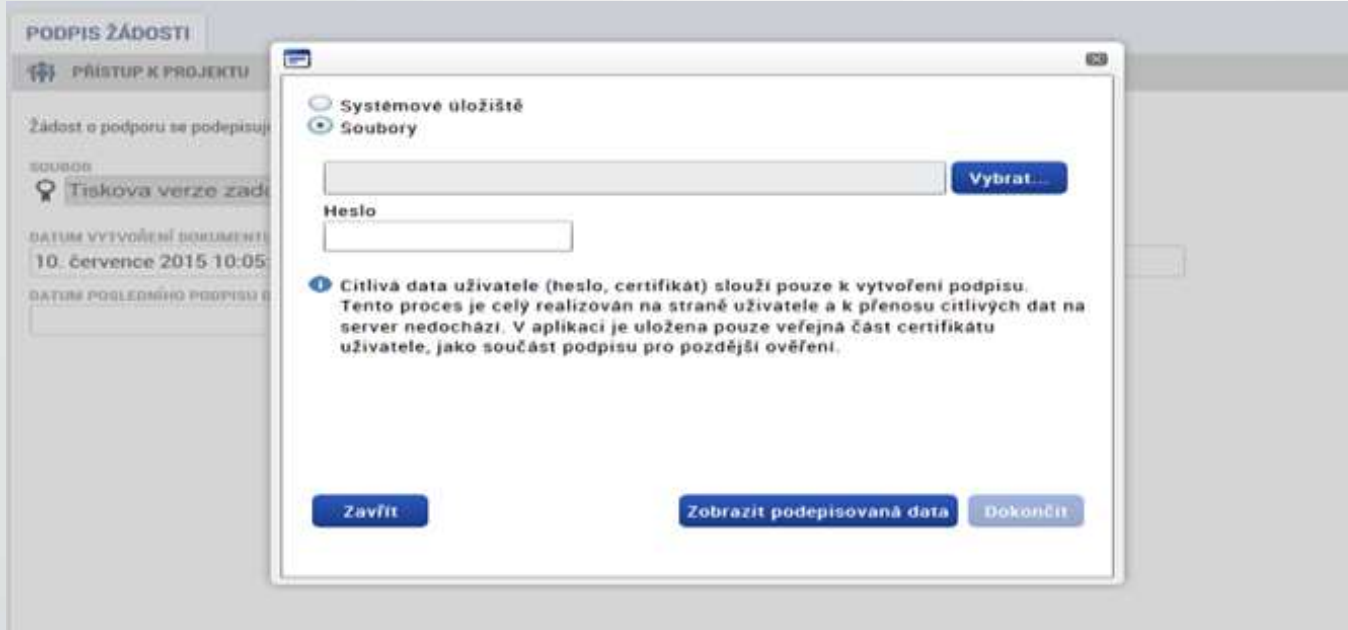

- Označíte checkbox Soubory.
- Přes tlačítko Vybrat vložíte soubor <sup>s</sup> elektronickým podpisem výběrem z adresářů vašeho počítače.
- Vložíte Heslo.
- Stisknete tlačítko Dokončit.
#### Stav žádosti

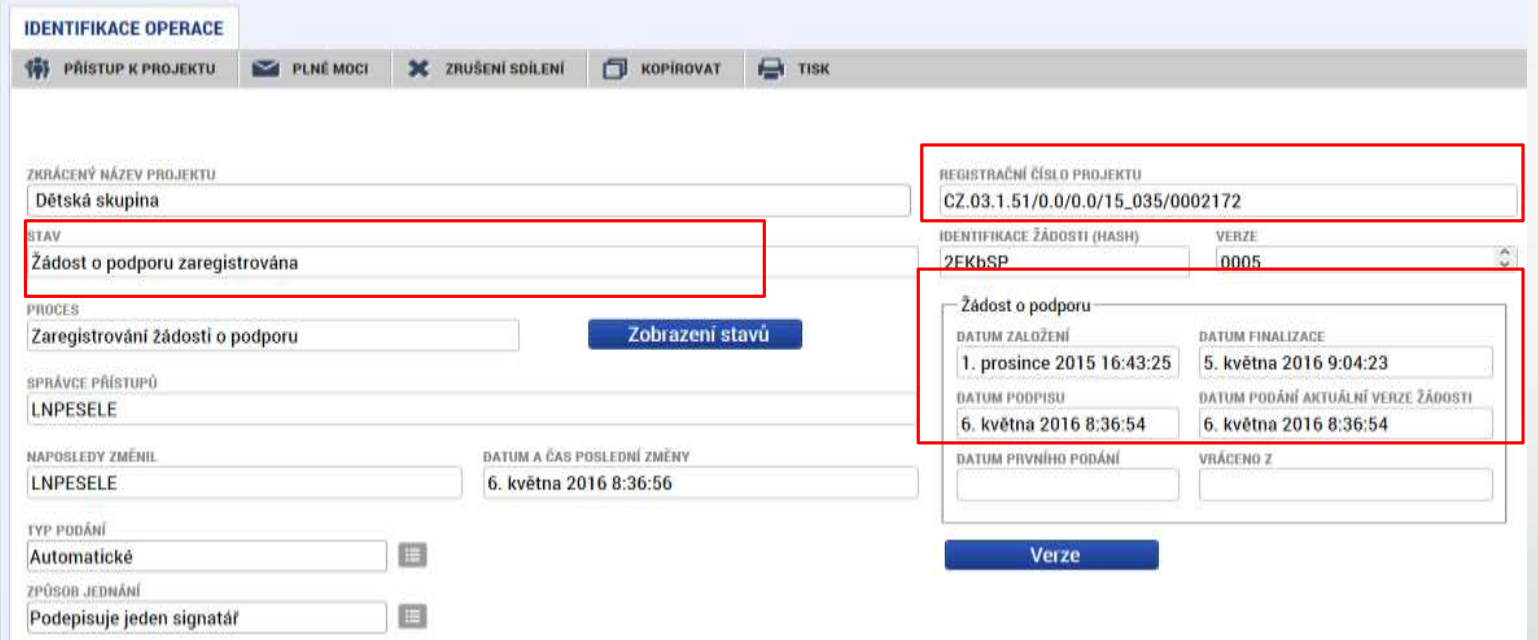

- Datum <sup>a</sup> čas jednotlivých operací se žádostí od jejího založení až po podání.
- Možno sledovat stav podané žádosti během její administrace <sup>v</sup> systému ŘO OPZ (CSSF14+).
- Pokud je žádost správně podána, je doplněno **Registrační číslo projektu.**

## **IS KP14+**

- Uživatel vyplňuje záložky postupně !!! Podle navigačního menu v levé části obrazovky – jednou vepsaná data se propisují do dalších záložek, či umožní zaktivnění některých neaktivních záložek.
- Žluté pole = povinná
- Šedivé pole = volitelná (zpřístupní se podle dat vyplňovaných během žádosti, nebo nejsou podle zadaných dat povinná)
- Bílé pole = vyplňuje systém

UKLÁDAT!! Každou vyplněnou záložku, či delší textové pole před jeho opuštěním uložte.

# **IS KP14+ Postup při podávání žádosti**

• Registrace do systému IS KP14+

<https://mseu.mssf.cz/> (!! Jen v prohlížeči **Microsoft explorer**)

- Vyplnění elektronické verze žádosti
- Finalizace elektronické verze žádosti
- Podepsání a odeslání elektronické verze žádosti
- **!! Veškeré žádosti se zasílají jen v elektronické podobě prostřednictvím IS KP14+** 
	- !! Zřízení elektronického podpisu před podáním/odesláním žádosti

# **Důležité odkazy**

- Obecná část pravidel pro žadatele a příjemce v rámci OPZ <https://www.esfcr.cz/file/9002/>
- Specifická část pravidel pro žadatele a příjemce v rámci OPZ <https://www.esfcr.cz/file/9003/>
- Výzva MAS včetně příloh

<http://www.kralovska-stezka.cz/cs/dotace-2/vyzvy-mas/opz-4-vyzva/>

• Seznam obvyklých cen mezd a platů a zařízení a vybavení

<https://www.esfcr.cz/obvykle-ceny-a-mzdy-platy-opz/-/dokument/799359>

### Spojení na vyhlašovatele výzvy- Řídící orgán OPZ – pro konzultaci projektových záměrů

• Kontakt pro konzultace přímo s osobami na ministerstvu

• Mgr. Ivana Pýchová (ivana.pychova@mpsv.cz, 221 922 367), Mgr. Aneta Jeráčková (aneta.jerackova@mpsv.cz, 221 923 928).

## **DĚKUJI ZA POZORNOST**

#### **Ing. Ivona Moravcová**

MAS Královská stezka

Tel: (+420) 603 206 948 (Moravcová), 774 489 322 (Charouzek)

E-mail: kralovska-stezka@centrum.cz

www.kralovska-stezka.cz